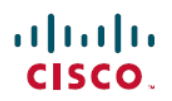

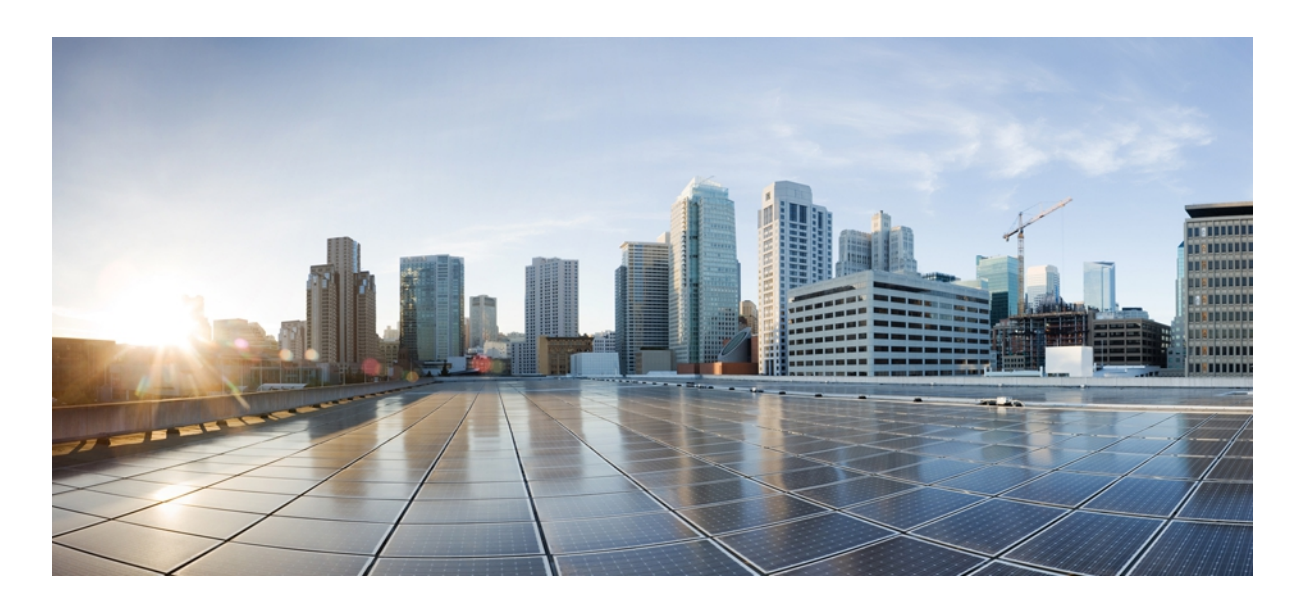

# **Debug Command Reference, Cisco IOS XE Release 3SE (Catalyst 3850 Switches)**

**First Published:** January 11, 2013 **Last Modified:** January 11, 2013

#### **Americas Headquarters**

Cisco Systems, Inc. 170 West Tasman Drive San Jose, CA 95134-1706 USA http://www.cisco.com Tel: 408 526-4000 800 553-NETS (6387) Fax: 408 527-0883

© 2013 Cisco Systems, Inc. All rights reserved.

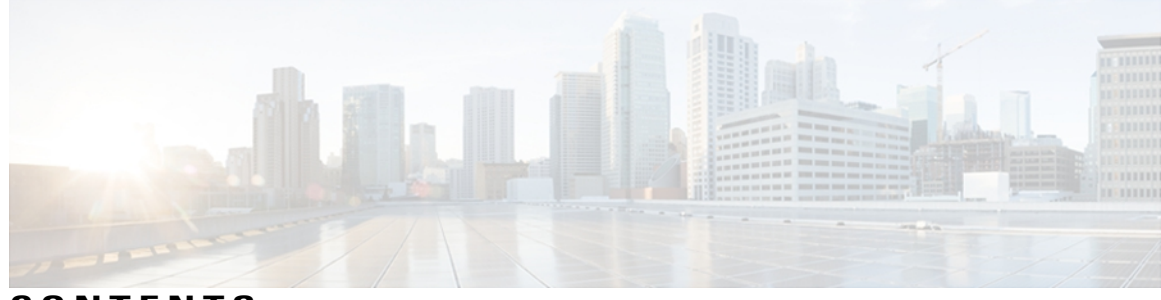

## **CONTENTS**

Г

#### **CHAPTER 1 debug aaa [sg-server](#page-4-0) selection through debug vrrp ha 1**

debug aaa [sg-server](#page-4-1) selection through debug vrrp ha **1** debug aaa [sg-server](#page-5-0) selection **2** [debug](#page-8-0) aaa test **5** debug [authentication](#page-10-0) **7** debug eigrp [address-family](#page-12-0) neighbor **9** debug eigrp [address-family](#page-14-0) notifications **11** [debug](#page-16-0) eigrp nsf **13** debug [events](#page-18-0) **15** debug ip eigrp [notifications](#page-21-0) **18** [debug](#page-22-0) ip http all **19** [debug](#page-24-0) ip http client **21** [debug](#page-28-0) ip http ssl error **25** debug ip [mrouting](#page-30-0) **27** [debug](#page-34-0) ip msdp **31** [debug](#page-36-0) ip msdp resets **33** [debug](#page-37-0) ip ospf nsf **34** [debug](#page-39-0) ip pim **36** [debug](#page-43-0) ip rgmp **40** [debug](#page-45-0) ip scp **42** [debug](#page-46-0) ip ssh **43** debug ipv6 [snooping](#page-48-0) **45** debug ipv6 [snooping](#page-50-0) raguard **47** [debug](#page-52-0) lacp **49** [debug](#page-55-0) ntp **52** [debug](#page-57-0) radius **54** debug snmp [packet](#page-60-0) **57** [debug](#page-63-0) track **60**

 $\overline{\phantom{a}}$ 

Ī

[debug](#page-65-0) vrrp ha **62**

<span id="page-4-0"></span>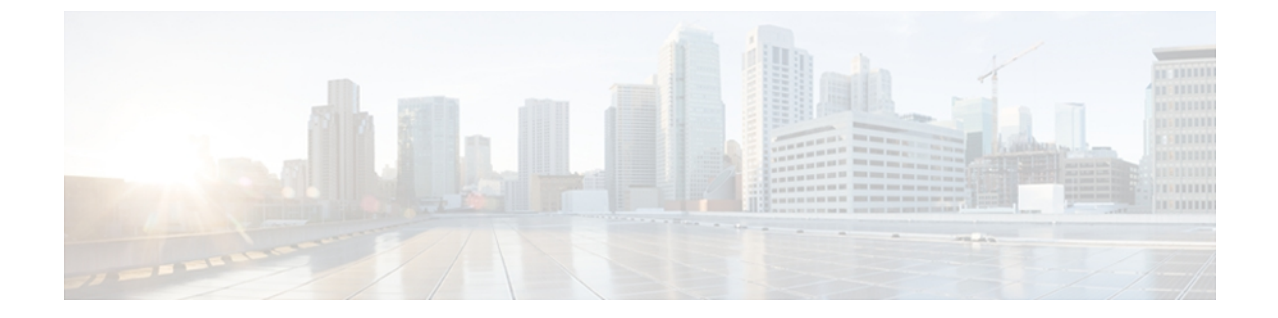

# **debug aaa sg-server selection through debug vrrp ha**

• debug aaa [sg-server](#page-4-1) selection through debug vrrp ha, page 1

# <span id="page-4-1"></span>**debug aaa sg-server selection through debug vrrp ha**

Г

# <span id="page-5-0"></span>**debug aaa sg-server selection**

To obtain information about why the RADIUS and TACACS+ server group system in a router is choosing a particular server, use the **debugaaasg-serverselection**command in privileged EXEC mode. To disable debugging output, use the **no** form of this command.

**debug aaa sg-server selection**

**no debug aaa sg-server selection**

- **Syntax Description** This command has no arguments or keywords.
- **Command Default** Debugging is not turned on.

**Command Modes** Privileged EXEC

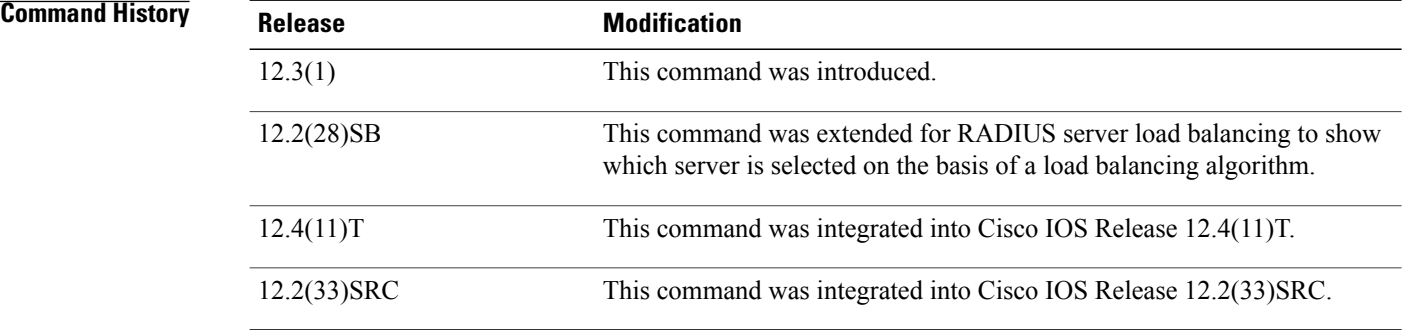

**Examples** The following example shows that debugging has been set to display information about server selection:

Router# **debug aaa sg-server selection** The following two debug outputs display the behavior of RADIUS transactions within a server group with the server-reorder-on-failure feature configured.

**Examples** In the following sample output, the RADIUS server-reorder-on-failure feature is configured. The server retransmits are set to 0 (so each server is attempted only once before failover to the next configured server), and the transmissions per transaction are set to 4 (the transmissions will stop on the third failover). The third server in the server group (192.0.2.118) has accepted the transaction on the third transmission (second failover).

> 00:38:35: %SYS-5-CONFIG-I: Configured from console by console 00:38:53: RADIUS/ENCODE(OOOOOOOF) : ask "Username: " 00:38:53: RADIUS/ENCODE (0000000F) : send packet; GET-USER 00:38:58: RADIUS/ENCODE (0000000F) : ask "Password: " 00:38:58: RADIUS/ENCODE(0000000F) : send packet; GET-PASSWORD 00:38:59: RADIUS: AAA Unsupported [152] 4 00:38:59: RADIUS: 7474 [tt] 00:38:59: RADIUS (0000000F) : Storing nasport 2 in rad-db

```
00:38:59: RADIUS/ENCODE(0000000F) : dropping service type, "radius-server
attribute 6 on-for-login-auth" is off
00:38:59: RADIUS (0000000F) : Config NAS IP: 192.0.2.4
00:38:59: RADIUS/ENCODE (0000000F) : acct-session-id: 15
00:38:59: RADIUS (0000000F) : sending
00:38:59: RADIUS/ENCODE: Best Local IP-Address 192.0.2.130 for Radius-Server 192.0.2.1
00:38:59: RAPIUS(0000000F) : Send Access-Request to 192.0.2.1:1645 id 21645/11, len 78
00:38:59: RADIUS:: authenticator 4481 E6 65 2D 5F 6F OA -lE F5 81 8F 4E 1478 9C
00:38:59: RADIUS: User-Name [1] 7 "username"
00:38:59: RADIUS: User-Password [2] 18 *
00:38:59: RADIUS: NAS-Port fSl 6 2
00:~8:59: RADIUS: NAS-Port-Type [61] 6 Virtual [5]
00:38:59: RADIUS: Calling-Station-Id [31] 15 "192.0.2.23"
00:39:00: RADIUS: NAS-IP-Address [4] 6 192.0.2.130
00:39:02: RADIUS: Fail-over to (192.0.2.2:1645,1646) for id 21645/11
00:39:02: RADIUS/ENCODE: Best Local IP-Address 192.0.2.130 for Radius-Server 192.0.2.2
00:39:04: RADIUS: Fail-over to (192.0.2.118:1645,1646) for id 21645/11
00:39:04: RADIUS/ENCODE: Best Local IP-Address 192.0.2.130 for Radius-Server
192.0.2.118
00:39:05: RADIUS: Received from id 21645/11 192.0.2.118:1645, Access-Accept, len 26
00:39:05: RADIUS: authenticator 5609 56 F9 64 4E DF 19- F3 A2 DD 73 EE 3F 9826
00:39:05: RADIUS: Service-Type [6] 6 Login [1]
```
**Examples** In the following sample output, the RADIUS server-reorder-on-failure feature is configured. The server retransmits are set to 0, and the transmissions per transaction are set to 8. In this transaction, the transmission to server 192.0.2.1 has failed on the eighth transmission.

```
00:42:30: RADIUS(00000011): Received from id 21645/13
00:43:34: RADIUS/ENCODE(00000012) : ask "Username: "
00:43:34: RADIUS/ENCODE(00000012) : send packet; GET-USER
00:43:39: RADIUS/ENCODE(00000012) : ask "Password: "
00:43:39: RADIUS/ENCODE(00000012) : send packet; GET-PASSWORD
00:43:40: RADIUS: AAA Unsupported [152] 4
00:43:40: RADIUS: 7474 [tt]
00:43:40: RADIUS(00000012) : Storing nasport 2 in rad-db
00:43:40: RADIUS/ENCODE(00000012): dropping service type, "radius-server attribute 6
on-for-login-auth" is off
00:43:40: RADIUS(00000012) : Co~fig NAS IP: 192.0.2.4
00:43:40: RADIUS/ENCODE(00000012) : acct-session-id: 18
00:43:40: RADIUS(00000012) : sending
00:43:40: RADIUS/ENCODE: Best Local IP-Address 192.0.2.130 for Radius-Server 192.0.2.118
00:43:40: RADIUS(00000012) : Send Access-Request to 192.0.2.118:1645 id 21645/14, len 78
00:43:40: RADIUS: authenticator B8 OA 51 3A AF A6 0018 -B3 2E 94 5E 07 OB 2A
00:43:40: RADIUS: User-Name [1] 7 "username"
00:43:40: RADIUS: User-Password [2] 18 *
00:43:40: RADIUS: NAS-Port [5] 6 2
00:43:40: RADIUS: NAS-Port-Type [61] 6 Virtual [5]
00:43:40: RADIUS: Calling-Station-]d [31] 15 "192.0.2.23"
00:43:40: RADIUS: NAS-IP-Address [4] 6 192.0.2.130
00:43:42: RADIUS: Fail-over to (192.0.2,1:1645,1646) for id 21645/14
00:43:42: RADIUS/ENCODE: Best Local IP-Address 192.0.2.130 for Radius-Server 192.0.2.1
00:43:44: RADIUS: Fail-over to (192.0.2.2:1645,1646) for id 21645/14
00:43:44: RADIUS/ENCODE: Best Local IP-Address 192.0.2.130 for Radius-Server 192.0.2.2
00:43:46: RADIUS: Fail-over to (192.0.2.118:1645,1646) for id 21645/14
00:43:46: RADIUS/ENCODE: Best Local IP-Address 192.0.2.130 for Radius-Server 192.0.2.118
00:43:48: RADIUS: Fail-over to (192.0.2.1:1645,1646) for id 21645/14
00:43:48: RADIUS/ENCODE: Best Local IP-Address 192.0.2.130 for Radius-Server 192.0.2.1
00:43:50: RADIUS: Fail-over to (192.0.2.2:1645,1646) for id 21645/14
00:43:50: RADIUS/ENCODE: Best Local IP-Address 192.0.2.130 for Radius-Server 192.0.2.2
00:43:52: RADIUS: Fail-over to (192.0.2.118:1645,1646) for id 21645/14
00:43:52: RADIUS/ENCODE: Best Local IP-Address 192.0.2.130 for Radius-Server 192.0.2.118
00:43:54: RADIUS: Fail-over to (192.0.2.1:1645,1646) for id 21645/14
00:43:54: RADIUS/ENCODE: Best Local IP-Address 192.0.2.130 for Radius-Server 192.0.2.1
00:43:56: RADIUS: No response from (192.0.2.1:1645,1646) for id 21645/14
00:43:56:RADIUS/DECODE: parse response no app start; FAIL
00:43:56: RADIUS/DECODE: parse response;FAIL
```
The field descriptions are self-explanatory.

**Examples** In the following sample output, the RADIUS server load balancing feature is enabled with a batch size of 3. The server selection, based on the load balancing algorithm, is shown as five access-requests that are being sent to the server group.

```
Router# debug aaa sg-server selection
Jul 16 03:15:05: AAA/SG/SERVER_SELECT: Obtaining least loaded server.
Jul 16 03:15:05: AAA/SG/SERVER SELECT: [3] transactions remaining in batch. Reusing server.
Jul 16 03:15:05: AAA/SG/SERVER SELECT: Obtaining least loaded server.
Jul 16 03:15:05: AAA/SG/SERVER_SELECT: [2] transactions remaining in batch. Reusing server.
Jul 16 03:15:05: AAA/SG/SERVER_SELECT: Obtaining least loaded server.
Jul 16 03:15:05: AAA/SG/SERVER_SELECT: [1] transactions remaining in batch. Reusing server.
Jul 16 03:15:05: AAA/SG/SERVER SELECT: Obtaining least loaded server.
Jul 16 03:15:05: AAA/SG/SERVER SELECT: No more transactions in batch. Obtaining a new server.
Jul 16 03:15:05: AAA/SG/SERVER SELECT: Obtaining a new least loaded server.
Jul 16 03:15:05: AAA/SG/SERVER<sup>_</sup>SELECT: Server[0] load: 3
Jul 16 03:15:05: AAA/SG/SERVER_SELECT: Server[1] load: 0
Jul 16 03:15:05: AAA/SG/SERVER<sup>-</sup>SELECT: Server[2] load: 0
Jul 16 03:15:05: AAA/SG/SERVER SELECT: Selected Server[1] with load 0
Jul 16 03:15:05: AAA/SG/SERVER SELECT: [3] transactions remaining in batch.
Jul 16 03:15:05: AAA/SG/SERVER SELECT: Obtaining least loaded server.
Jul 16 03:15:05: AAA/SG/SERVER_SELECT: [2] transactions remaining in batch. Reusing server.
```
The field descriptions are self-explanatory.

#### **Related Commands**

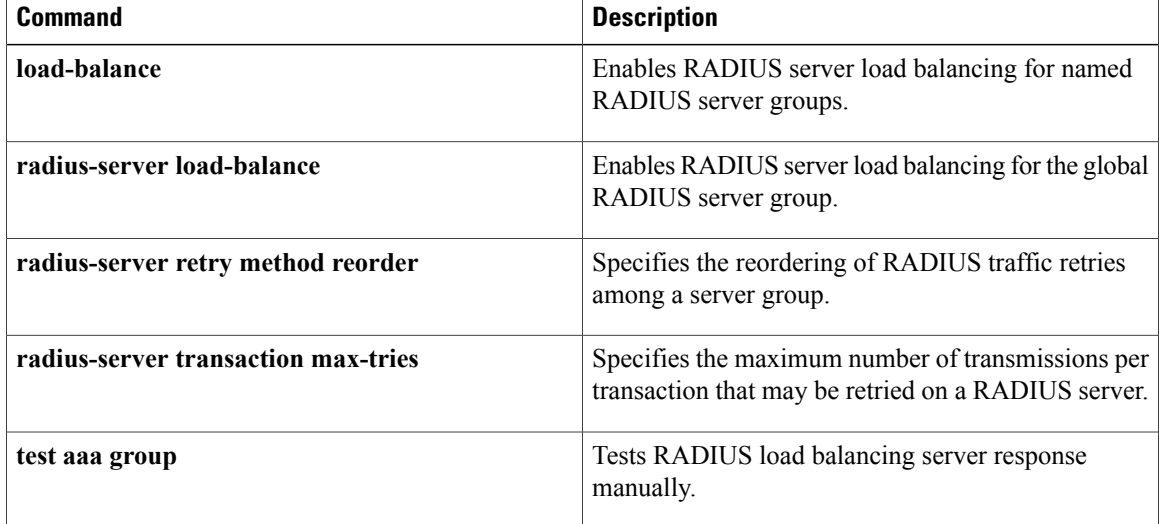

# <span id="page-8-0"></span>**debug aaa test**

To show when the idle timer or dead timer has expired, when test packets are being sent, server response status, and the server state for RADIUS server load balancing, use the **debugaaatest**command in privileged EXEC mode. To disable debugging output, use the **no** form of this command.

**debug aaa test**

**no debug aaa test**

- **Syntax Description** This command has no arguments or keywords.
- **Command Default** Debugging is not enabled.
- **Command Modes** Privileged EXEC

**Command History Release <b>Modification** 12.2(28)SB This command was introduced. 12.4(11)T This command was integrated into Cisco IOS Release 12.4(11)T. 12.2(33)SRC This command was integrated into Cisco IOS Release 12.2(33)SRC.

**Examples** In the following sample output, the RADIUS server load balancing feature is enabled. The idle timer has expired.

> Router# **debug aaa test** Router# Jul 16 00:07:01: AAA/SG/TEST: Server (192.0.2.245:1700,1701) quarantined. Jul 16 00:07:01: AAA/SG/TEST: Sending test request(s) to server (192.0.2.245:1700,1701) Jul 16 00:07:01: AAA/SG/TEST: Sending 1 Access-Requests, 1 Accounting-Requests in current batch. Jul 16 00:07:01: AAA/SG/TEST(Req#: 1): Sending test AAA Access-Request. Jul 16 00:07:01: AAA/SG/TEST(Req#: 1): Sending test AAA Accounting-Request. Jul 16 00:07:01: AAA/SG/TEST: Obtained Test response from server (192.0.2.245:1700,1701) Jul 16 00:07:01: AAA/SG/TEST: Obtained Test response from server (192.0.2.245:1700,1701) Jul 16 00:07:01: AAA/SG/TEST: Necessary responses received from server (192.0.2.245:1700,1701) Jul 16 00:07:01: AAA/SG/TEST: Server (192.0.2.245:1700,1701) marked ALIVE. Idle timer set for  $60 \text{ sec(s)}$ . Jul 16 00:07:01: AAA/SG/TEST: Server (192.0.2.245:1700,1701) removed from quarantine.

#### **Related Commands Command Description** Enables RADIUS server load balancing for named **load-balance**

RADIUS server groups.

 $\mathbf{I}$ 

T

# **REVIEW DRAFT - CISCO CONFIDENTIAL**

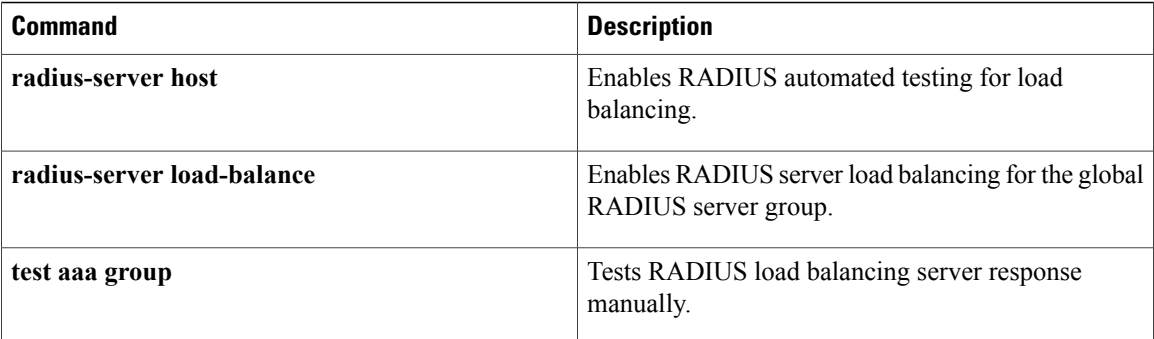

# <span id="page-10-0"></span>**debug authentication**

To display debugging information about the Authentication Manager, use the**debugauthentication**command in privileged EXEC mode. To disable debugging output, use the **no** form of this command.

**debug authentication** {[**feature** *feature-name*]| {**all| detail| errors| events| sync**}}

**no debug authentication** {[**feature** *feature-name*]| {**all| detail| errors| events| sync**}}

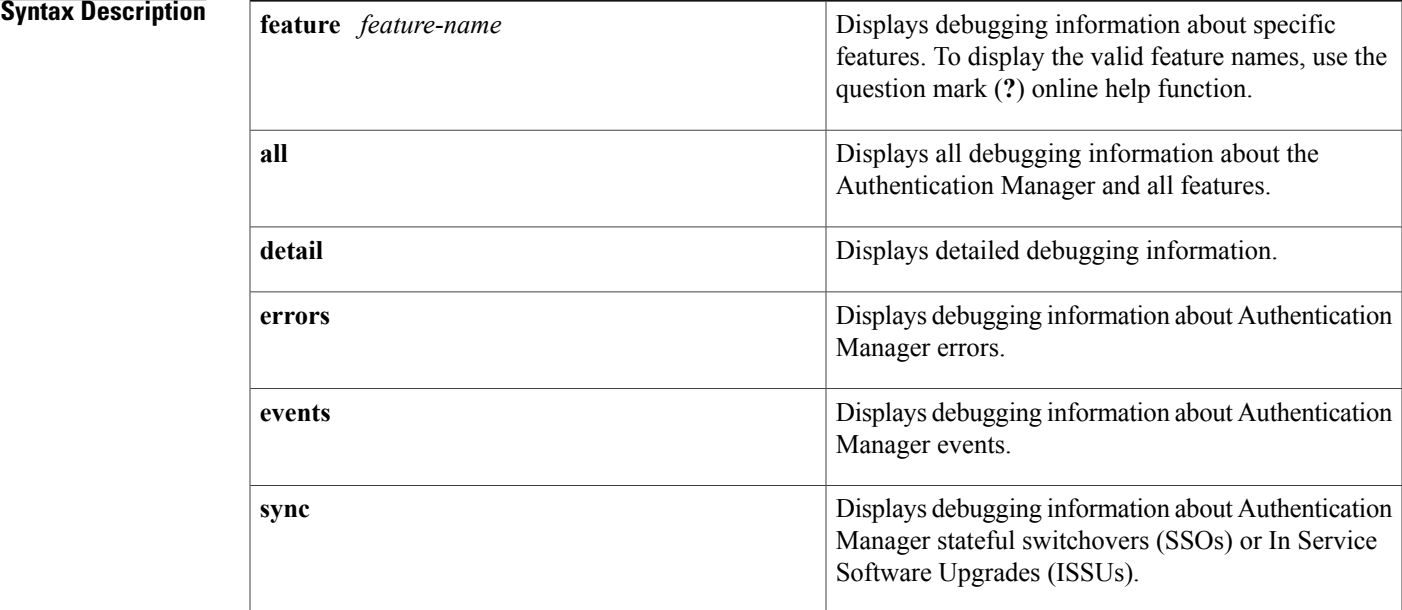

### **Command Modes** Privileged EXEC (#)

# **Command History Release Modification** 12.2(33)SXI This command was introduced. 15.2(2)T This command was integrated into Cisco IOS Release 15.2(2)T. Cisco IOS XE Release 3.2SE This command was modified. The **detail** keyword was added.

**Usage Guidelines** Use the **debug authentication** command to troubleshoot the Authentication Manager.

 $\overline{\phantom{a}}$ 

### **REVIEW DRAFT - CISCO CONFIDENTIAL**

**Examples** The following example shows sample output from the **debug authentication** command when the **feature** and **events** keywords are configured:

> Device# **debug authentication feature mda events** Auth Manager mda events debugging is on

#### **Related Commands**

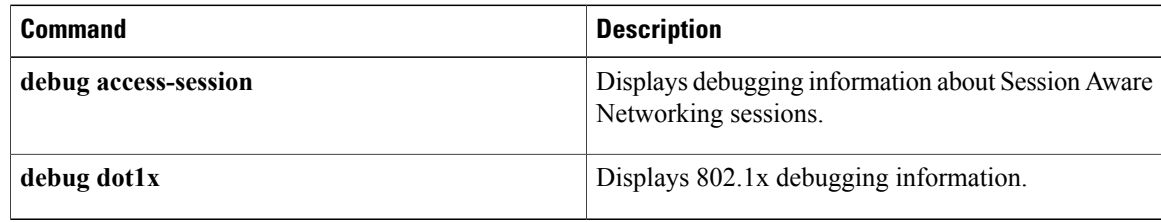

# <span id="page-12-0"></span>**debug eigrp address-family neighbor**

To display debugging information about Enhanced Interior Gateway Routing Protocol (EIGRP) address family neighbors, use the **debug eigrp address-family neighbor** command in privileged EXEC mode. To disable debugging of EIGRP service-family neighbors, use the **no** form of this command.

**debug eigrp address-family** [**ipv4| ipv6**] **neighbor** [ *ip-address* ]

**no debug eigrp address-family** [**ipv4| ipv6**] **neighbor** [ *ip-address* ]

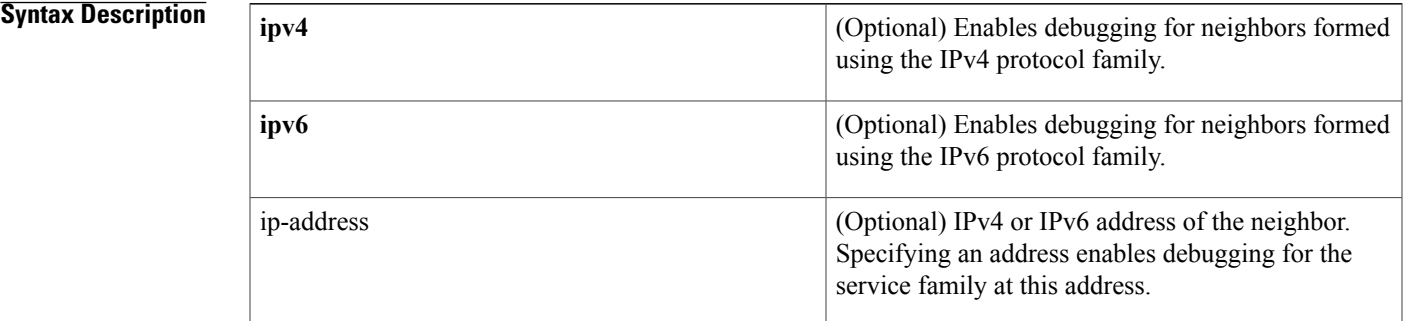

#### **Command Default** Debugging of EIGRP service-family neighbors is disabled.

**Command Modes** Privileged EXEC (#)

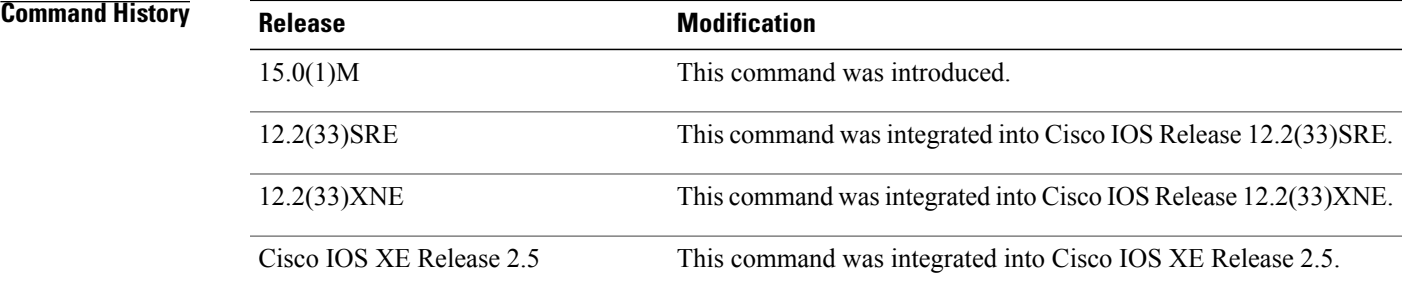

**Usage Guidelines** Consult Cisco technical support before using this command.

**Caution**

Use of**debug** commands can have severe performance penalties and should be used with extreme caution. For this reason, Cisco recommends that you contact Cisco technical support before enabling a **debug** command.

**Examples** The following example shows how to enable debugging of an EIGRP address-family neighbor at 10.0.0.0:

```
Router# debug eigrp address-family ipv4 neighbor 10.0.0.0
Neighbor target enabled on AS 3 for 10.0.0.0
*Mar 17 15:50:53.244: EIGRP: 10.0.0.0/24 - do advertise out Serial1/2
*Mar 17 15:50:53.244: EIGRP: Int 10.0.0.0/24 metric 20512000 -20000000 512000
*Mar 17 15:50:53.244: EIGRP: 10.0.0.0/24 - do advertise out Serial1/2
       15:50:53.244: EIGRP: Int 10.0.0.0/24 metric 28160 - 256002560
*Mar 17 15:50:53.244: EIGRP: 10.0.0.0/24 - do advertise out Serial1/2
*Mar 17 15:50:53.244: EIGRP: 10.0.0.0/24 - do advertise out Serial1/2
*Mar 17 15:50:53.244: EIGRP: Int 10.0.0.0/24 metric 28160 - 25600256
*Mar 17 15:50:53.668: EIGRP: Processing incoming UPDATE packet
*Mar 17 15:50:54.544: EIGRP: 10.0.0.0/24 - do advertise out Serial1/1
```
#### **Related Commands**

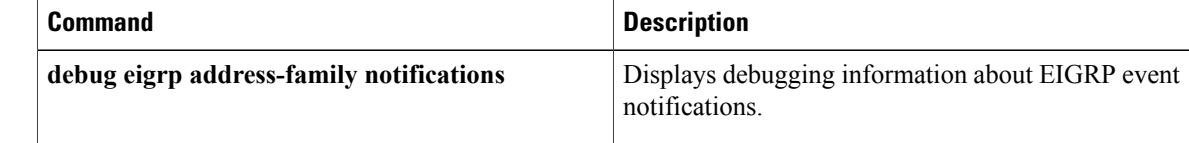

# <span id="page-14-0"></span>**debug eigrp address-family notifications**

To display debugging information about Enhanced Interior Gateway Routing Protocol (EIGRP) address family event notifications, use the **debug eigrp address-family notifications** command in privileged EXEC mode. To disable EIGRP event notification debugging, use the **no** form of this command.

**debug eigrp address-family** {**ipv4** [*autonomous-system-number*| **vrf** [ *vrf-name* ]| *ip-address*]| **ipv6** [*autonomous-system-number*| *ip-address*]} **notifications**

**no debug eigrp address-family** {**ipv4** [*autonomous-system-number*| **vrf** [ *vrf-name* ]| *ip-address*]| **ipv6** [*autonomous-system-number*| *ip-address*]} **notifications**

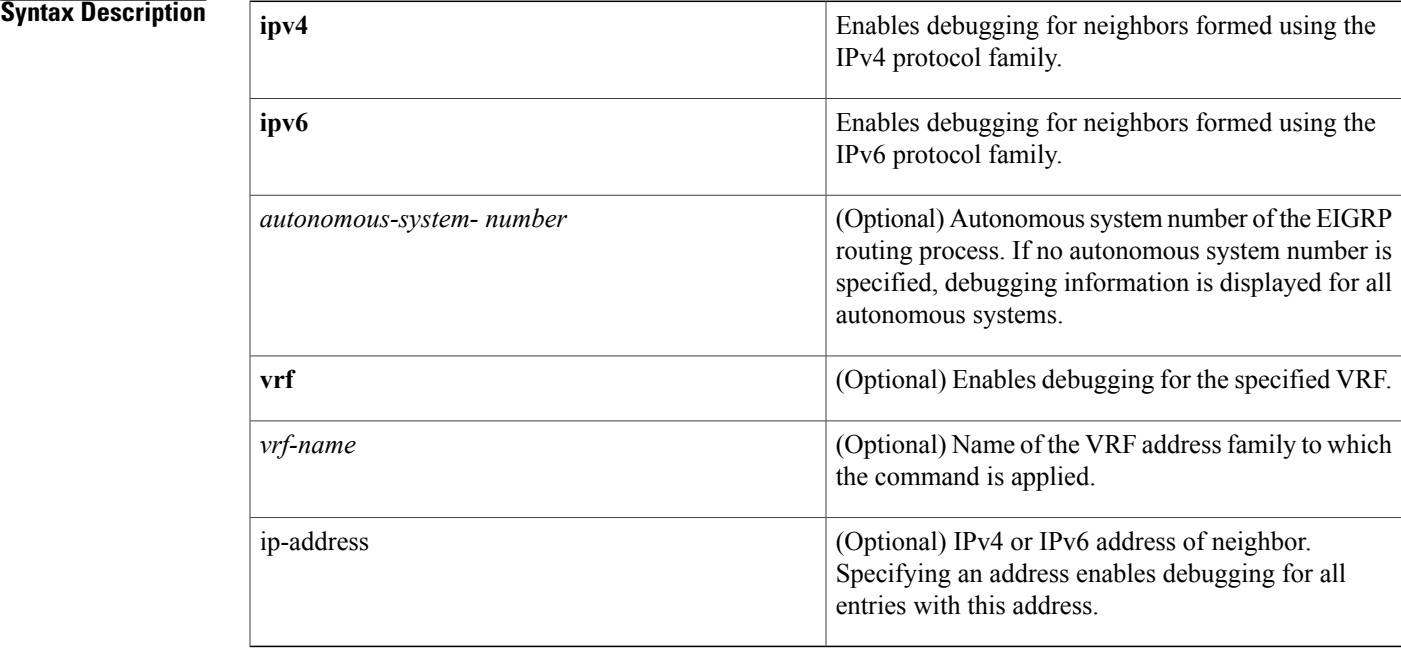

**Command Default** EIGRP event notification debugging is disabled.

**Command Modes** Privileged EXEC (#)

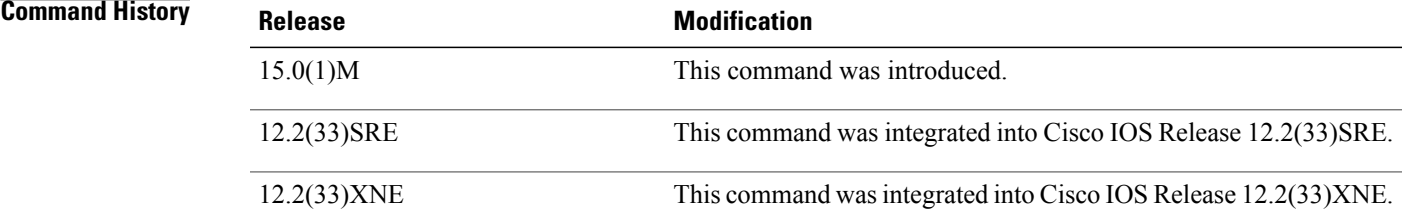

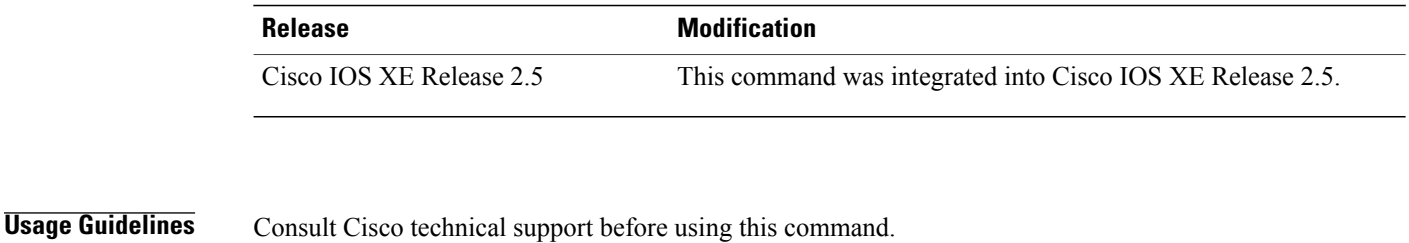

**Caution**

Use of**debug** commands can have severe performance penalties and should be used with extreme caution. For this reason, Cisco recommends that you contact Cisco technical support before enabling a **debug** command.

**Examples** The following example shows how to enable EIGRP event notification debugging:

Router# **debug eigrp address-family ipv4 notifications** \*Mar 17 15:58:07.144: IP-EIGRP: Callback: reload iptable \*Mar 17 15:58:08.148: IP-EIGRP: iptable redistribute into eigrp AS 1 \*Mar 17 15:58:12.144: IP-EIGRP: Callback: redist frm static AS 0 10.0.0.0/24 \*Mar 17 15:58:12.144: into: eigrp AS 1 event: 1 \*Mar 17 15:58:12.144: IP-EIGRP: Callback: redist frm static AS 0 172.16.0.0/24 \*Mar 17 15:58:12.144: into: eigrp AS 1 event: 1

#### **Related Commands**

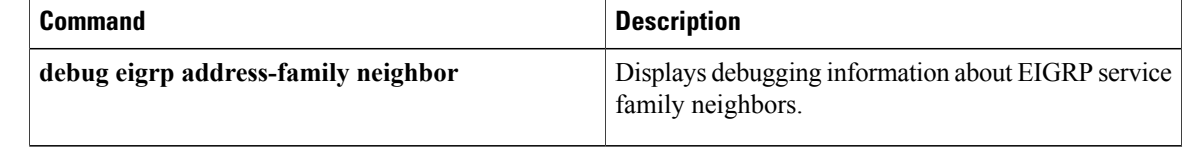

# <span id="page-16-0"></span>**debug eigrp nsf**

To display nonstop forwarding (NSF) events in the console of an NSF-aware or NSF-capable router, use the **debug eigrp nsf** command in privileged EXEC mode. To disable debugging output, use the **no** form of this command.

**debug eigrp nsf**

**no debug eigrp nsf**

**Syntax Description** This command has no arguments or keywords.

**Command Modes** Privileged EXEC (#)

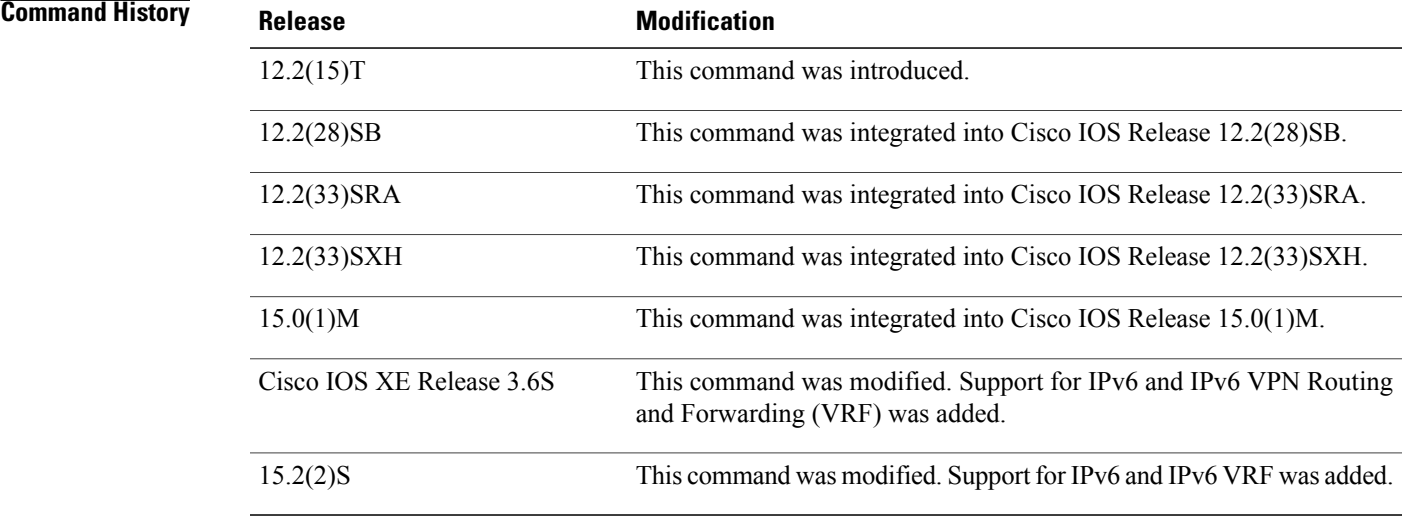

**Usage Guidelines** The output from the **debug** eigrp nsf command displays NSF-specific events. The **debug** eigrp nsf command can be issued on either an NSF-capable or an NSF-aware router.

**Examples** The following example shows how to enable the Enhanced Interior Gateway Routing Protocol (EIGRP) NSF debugging and display information about neighbor devices:

Device# **debug eigrp nsf**

EIGRP NSF debugging is on Device# **show ip eigrp neighbors detail** EIGRP-IPv4 Neighbors for AS(100) H Address Interface Hold Uptime SRTT RTO Q Seq<br>(sec) (ms) Cnt Num  $\begin{array}{cc}$ (ms) Cnt Num<br>
5 10 200 0 5  $0 \t 10.1.2.1 \t 11 \t 00:00:25 \t 10$ Version 5.1/3.0, Retrans: 2, Retries: 0, Prefixes: 1

Topology-ids from peer - 0 ! \*Sep 23 18:57:19.423: %DUAL-5-NBRCHANGE: EIGRP-IPv4 100: Neighbor 10.1.2.1 (Ethernet1/0) is resync: peer graceful-restart \*Sep 23 18:57:19.423: EIGRP: NSF: AS100, NSF or GR initiated by 10.1.2.1, flags 0x4:(RS) \*Sep 23 18:57:36.028: EIGRP: NSF: AS100, Receive EOT from 10.1.2.1, Flags 0x8:(EOT) \*Sep 23 18:57:36.028: EIGRP: NSF: route hold timer set to flush stale routes \*Sep 23 18:57:36.038: EIGRP: NSF: AS100. route hold timer expiry \*Sep 23 18:57:36.038: EIGRP: NSF: EIGRP-IPv4: Search for stale routes from 10.1.2.1 ! Device# **show ip eigrp neighbors detail** EIGRP-IPv4 Neighbors for AS(100) H Address **Interface** Hold Uptime SRTT RTO Q Seq<br>(sec) (ms) Cnt Num  $(ms)$  Cnt Num<br>12 200 0 6  $0 \t 10.1.2.1 \t Et1/0$  11  $00:02:31$ Time since Restart 00:01:34

Version 5.1/3.0, Retrans: 2, Retries: 0, Prefixes: 1 Topology-ids from peer - 0

The following sample output is displayed when a router is unable to handle an event with NSF-Awareness:

\*Jan 23 18:59:56.040: EIGRP: NSF: AS100: Checking if Graceful Restart is possible with neighbor 1.1.2.1, peer\_down reason 'peer restarted' \*Jan 23 18:59:56.040: EIGRP: NSF: Not possible: 'peer\_down was called with a HARD resync flag' \*Jan 23 18:59:56.040: %DUAL-5-NBRCHANGE: EIGRP-IPv6 100: Neighbor 10.1.2.1 (Ethernet1/0) is down: peer restarted \*Jan 23 19:00:00.170: %DUAL-5-NBRCHANGE: EIGRP-IPv6 100: Neighbor 10.1.2.1 (Ethernet1/0) is up: new adjacency \*Jan 23 19:00:00.170: EIGRP: NSF: Enqueuing NULL update to 10.1.2.1, flags 0x1:(INIT)

# <span id="page-18-0"></span>**debug events**

To display events, use the **debug events** command in privileged EXEC mode. To disable debugging output, use the **no** form of this command.

**debug events**

**no debug events**

- **Syntax Description** This command has no arguments or keywords.
- **Command Modes** Privileged EXEC
- **Usage Guidelines** This command displays events that occur on the interface processor and is useful for diagnosing problems in an network. It provides an overall picture of the stability of the network. In a stable network, the**debug events** command does not return any information. If the command generates numerous messages, the messages can indicate the possible source of problems.

When configuring or making changes to a router or interface for, enable the **debug events** command. Doing so alerts you to the progress of the changes or to any errors that might result. Also use this command periodically when you suspect network problems.

**Examples** The following is sample output from the **debug** events command:

```
Router# debug events
RESET(4/0): PLIM type is 1, Rate is 100Mbps
aip disable(4/0): state=1
\overline{\text{config}}(4/0)aip love note(4/0): asr=0x201
aip enable (4/0)
aip\_love note(4/0): asr=0x4000aip_enable(4/0): restarting VCs: 7
aip<sup>_</sup>setup vc(4/0): vc:1 vpi:1 vci:1
aip<sup>love</sup> note(4/0): asr=0x200
aip<sup>-</sup>setup vc(4/0): vc:2 vpi:2 vci:2
aip\_love\_note(4/0): asr=0x200aip_setup_vc(4/0): vc:3 vpi:3 vci:3
aip love \overline{\text{note}}(4/0): \text{asr}=0 \times 200aip<sup>-</sup>setup<sup>vc(4/0): vc:4 vpi:4 vci:4</sup>
aip<sup>love</sup> \overline{n}ote(4/0): asr=0x200
aip setup vc(4/0): vc:6 vpi:6 vci:6
aip love note(4/0): asr=0x200
aip<sup>-setup</sup> vc(4/0): vc:7 vpi:7 vci:7
aip love \overline{\text{note}}(4/0): asr=0x200
aip_setup_vc(4/0): vc:11 vpi:11 vci:11
aiplove \overline{n}ote(4/0): asr=0x200The below table describes the significant fields shown in the display.
```
ι

## **REVIEW DRAFT - CISCO CONFIDENTIAL**

#### **Table 1: debug events Field Descriptions**

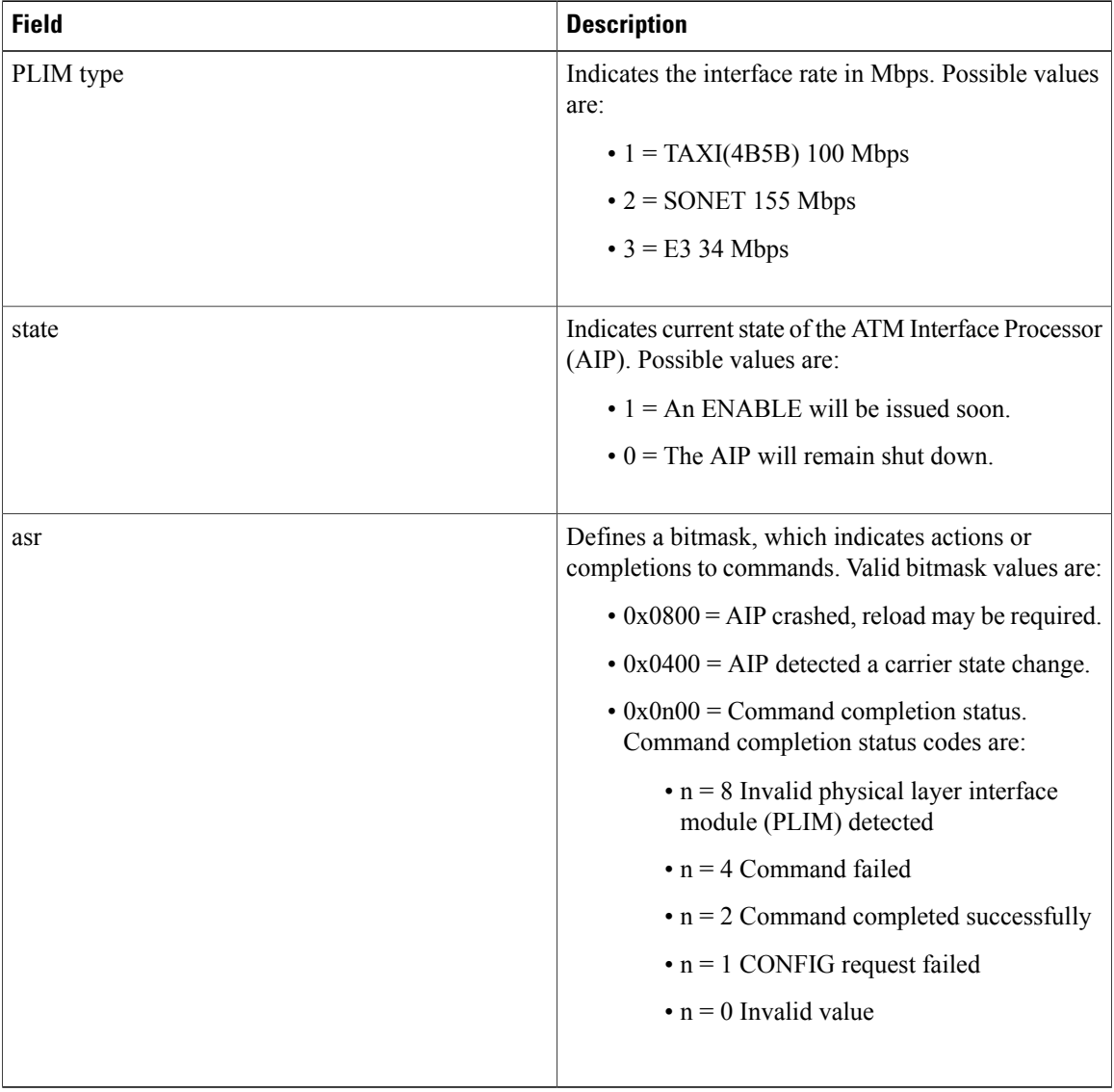

The following line indicates that the AIP was reset. The PLIM detected was 1, so the maximum rate is set to 100 Mbps.

```
RESET(4/0): PLIM type is 1, Rate is 100Mbps
The following line indicates that the AIP was given a shutdown command, but the current configuration
indicates that the AIP should be up:
```
aip\_disable(4/0): state=1 The following line indicates that a configuration command has been completed by the AIP:

```
aip love note(4/0): asr=0x201
```
ı

## **REVIEW DRAFT - CISCO CONFIDENTIAL**

The following line indicates that the AIP was given a **no shutdown** command to take it out of the shutdown state:

aip\_enable(4/0)

The following line indicates that the AIP detected a carrier state change. It does not indicate that the carrier is down or up, only that it has changed.

aip love note( $4/0$ ): asr=0x4000

The following line of output indicates that the AIP enable function is restarting all permanent virtual circuits (PVCs) automatically:

aip\_enable(4/0): restarting VCs: 7 The following lines of output indicate that PVC 1 was set up and a successful completion code was returned:

aip\_setup\_vc(4/0): vc:1 vpi:1 vci:1 aip\_love\_note(4/0): asr=0x200

# <span id="page-21-0"></span>**debug ip eigrp notifications**

To display Enhanced Interior Gateway Routing Protocol (EIGRP) events and notifications in the console of the router, use the **debug ip eigrp notifications** command in privileged EXEC mode. To disable debugging output, use the **no** form of this command.

**debug ip eigrp notifications**

**no debug ip eigrp notifications**

- **Syntax Description** This command has no arguments or keywords.
- **Command Default** No default behavior or values.
- **Command Modes** Privileged EXEC (#)

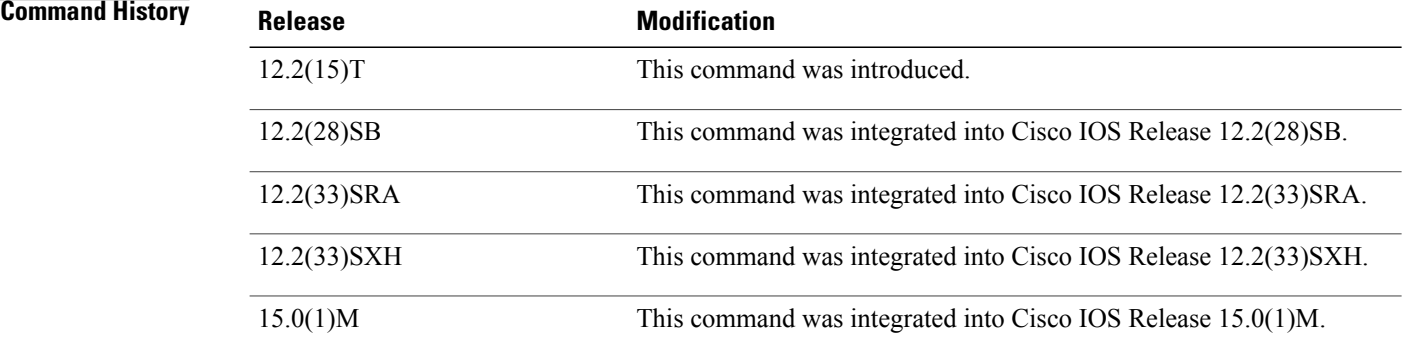

#### **Usage Guidelines** The output of the debug ip eigrp notifications command displays EIGRP events and notifications.

**Examples** The following example output shows that the NSF-aware router has received the restart notification. The NSF-aware router will now wait for end of transmission (EOT) to be sent from the restarting neighbor (NSF-capable).

> Router# **debug ip eigrp notifications** \*Oct 4 11:39:18.092:EIGRP:NSF:AS2. Rec RS update from 135.100.10.1, 00:00:00. Wait for EOT. \*Oct 4 11:39:18.092:%DUAL-5-NBRCHANGE:IP-EIGRP(0) 2:Neighbor 135.100.10.1 (POS3/0) is up:peer NSF restarted

# <span id="page-22-0"></span>**debug ip http all**

To enable debugging output for all HTTP processes on the system, use the **debug ip http all**command in privileged EXEC mode. To disable debugging output, use the **no** form of this command.

**debug ip http all**

**no debug ip http all**

- **Syntax Description** This command has no arguments or keywords.
- **Command Default** Disabled
- **Command Modes** Privileged EXEC (#)

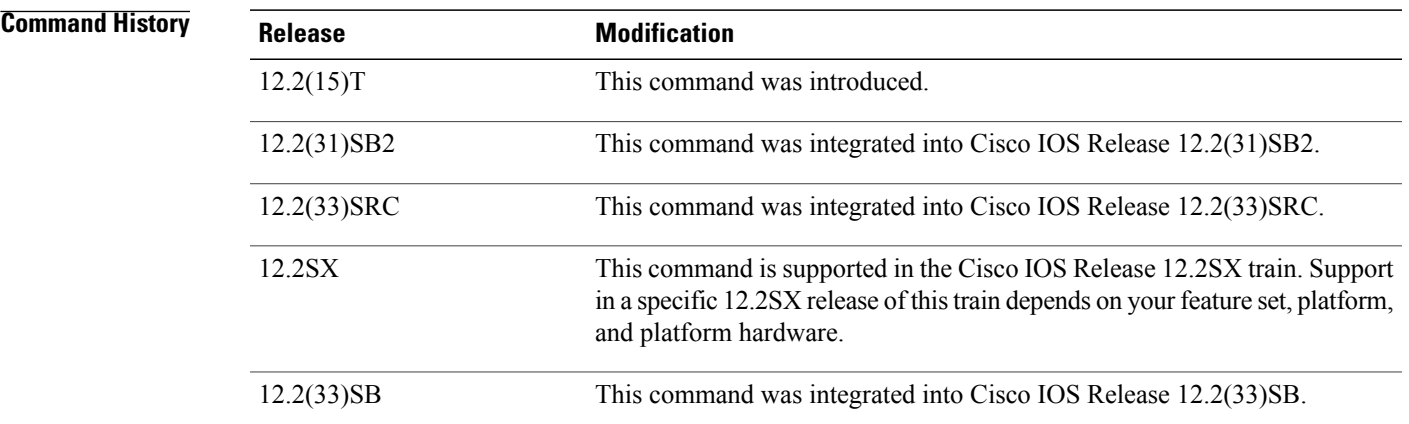

I

**Usage Guidelines** Use this command to enable debugging messages for all HTTP processes and activity. Issuing this command is equivalent to issuing the following commands:

- **debug ip http authentication**
- **debug ip http ezsetup**
- **debug ip http ssi**
- **debug ip http token**
- **debug ip http transaction**
- **debug ip http url**

T

# **REVIEW DRAFT - CISCO CONFIDENTIAL**

**Examples** For sample output and field descriptions of this command, see the documentation of the commands listed in the "Usage Guidelines" section.

#### **Related Commands**

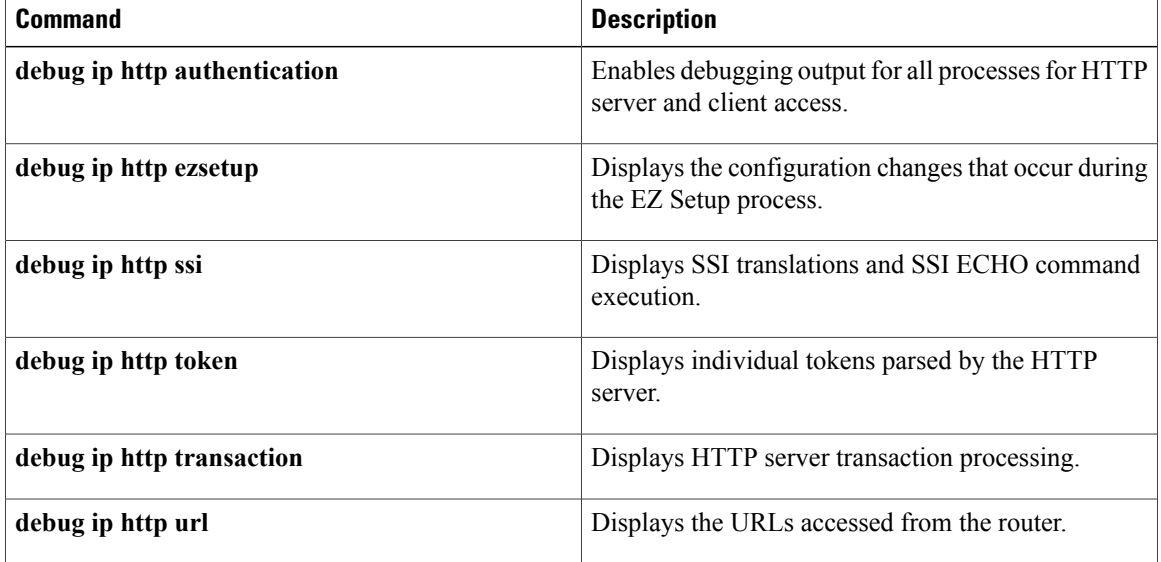

# <span id="page-24-0"></span>**debug ip http client**

To enable debugging output for the HTTP client, use the **debug ip http client** command in privileged EXEC mode. To disable debugging output for the HTTP client, use the **no** or **undebug** form of this command.

**debug ip http client** {**all| api| cache| error| main| msg| socket**} **no debug ip http client** {**all| api| cache| error| main| msg| socket**} **undebug ip http client** {**all| api| cache| error| main| msg| socket**}

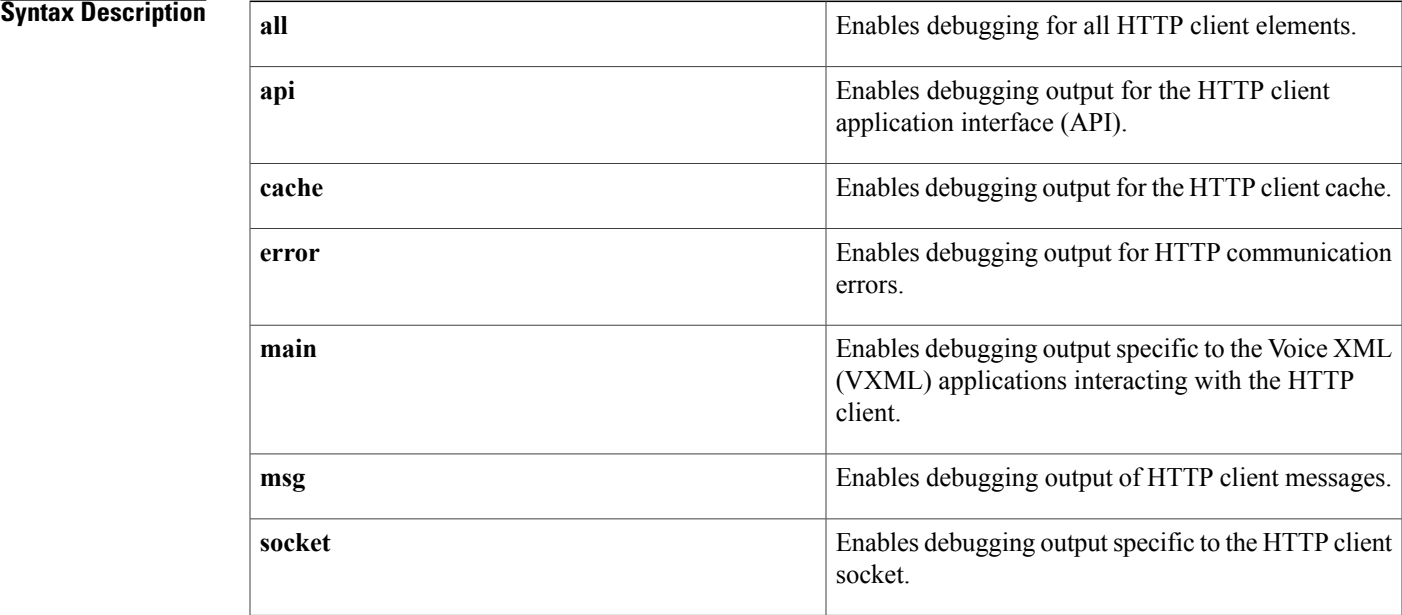

#### **Command Modes** Privileged EXEC (#)

### *Command History*

Г

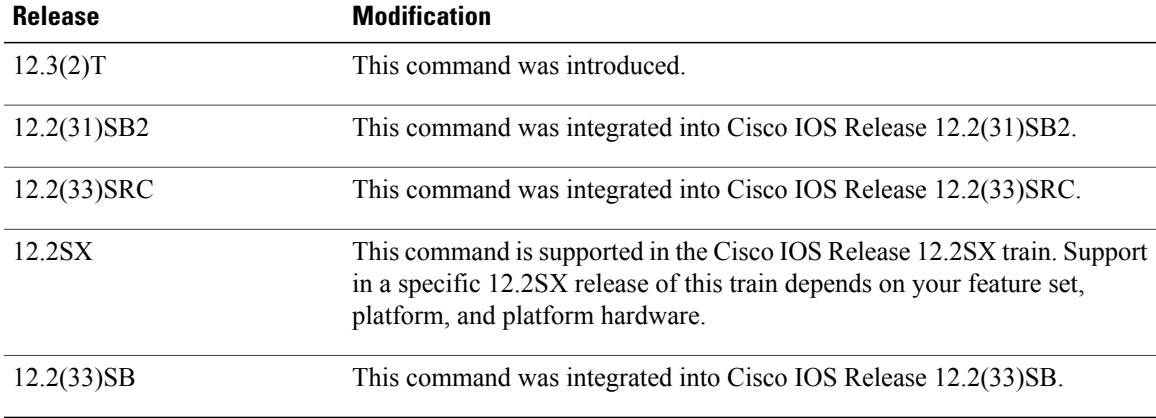

```
Usage Guidelines Use this command to display transactional information for the HTTP client for debugging purposes.
Examples The following example shows sample debugging output for a failed copy transfer operation when the host
                    name resolution fails:
                    Router# debug ip http client all
                    2w4d: Cache ager called
                    Router# copy http://www.example.com/index.html flash:index.html
                    Destination filename [index.html]?
                    Erase flash: before copying? [confirm] no
                    Translating "www.example.com"
                     % Bad IP address for host www.example.com
                     %Error opening http://www.example.com/index.html (I/O error)
                    Router#
                    2w4d: http_client_request:
                    2w4d: httpc_setup_request:
                    2w4d: http_client_process_request:
                    2w4d: HTTPC: Host name resolution failed for www.example.com
                    2w4d: http_transaction_free:
                    2w4d: http_transaction_free: freed httpc_transaction_t
                    The following example shows sample debugging output for a failed copy transfer operation when the source
                    file is not available:
```

```
Router# copy http://example.com/hi/file.html flash:/file.html
Destination filename [file.html]?
%Error opening http://example.com/hi/file.html (No such file or directory)
Router#
2w4d: http_client_request:
2w4d: httpc setup_request:
2w4d: http_client_process_request:
2w4d: httpc request: Dont have the credentials
Thu, 17 Jul 2003 07:05:25 GMT http://209.168.200.225/hi/file.html ok
        Protocol = HTTP/1.1Content-Type = text/html; charset=iso-8859-1
        Date = Thu, 17 Jul 2003 14:24:29 GMT
2w4d: http transaction free:
2w4d: http_transaction_free: freed httpc transaction t
2w4d: http_client_abort_request:
2w4d: http_client_abort_request:Bad Transaction Id
Router#
```
The table below describes the significant fields shown in the display.

#### **Table 2: debug ip http client Field Descriptions**

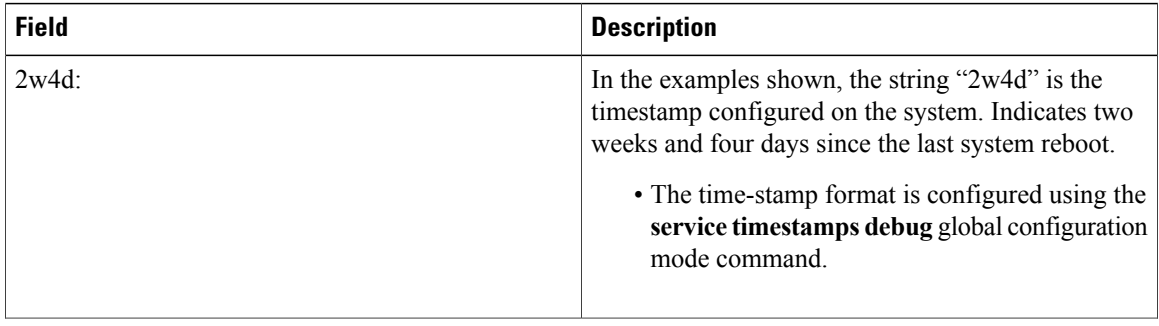

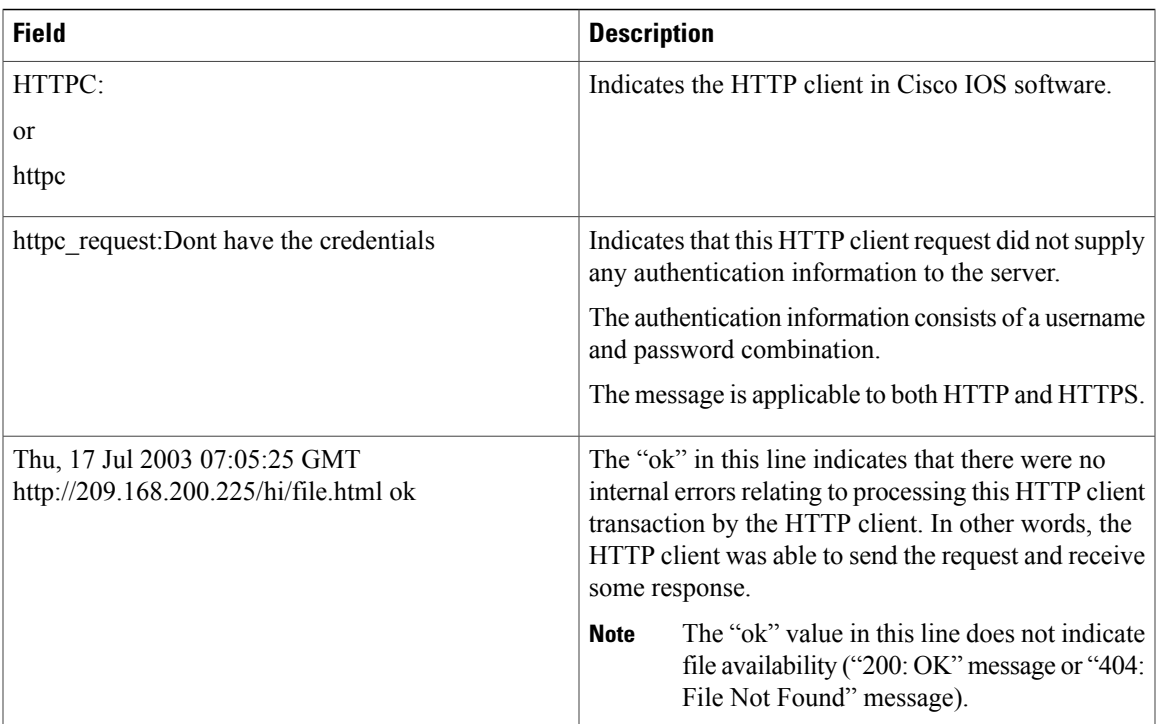

#### **Related Commands**

 $\mathbf{I}$ 

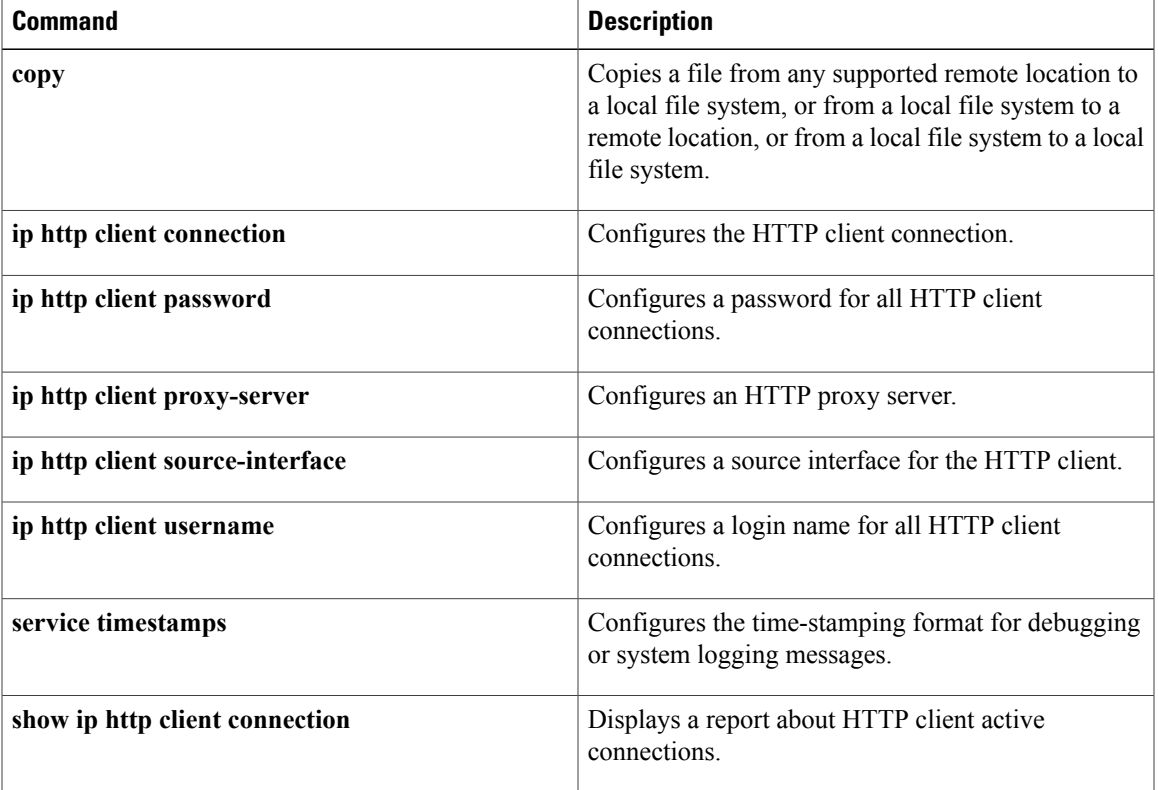

 $\mathbf I$ 

# **REVIEW DRAFT - CISCO CONFIDENTIAL**

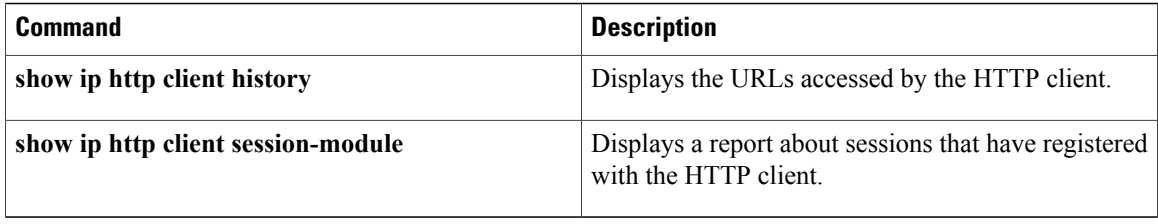

# <span id="page-28-0"></span>**debug ip http ssl error**

To enable debugging messages for the secure HTTP (HTTPS) web server and client, use the **debug ip http ssl error** command in privileged EXEC mode. To disable debugging messages for the HTTPS web server and client, use the **no** form of this command.

**debug ip http ssl error no debug ip http ssl error**

- **Syntax Description** This command has no arguments or keywords.
- **Command Default** Debugging message output is disabled.
- **Command Modes** Privileged EXEC (#)

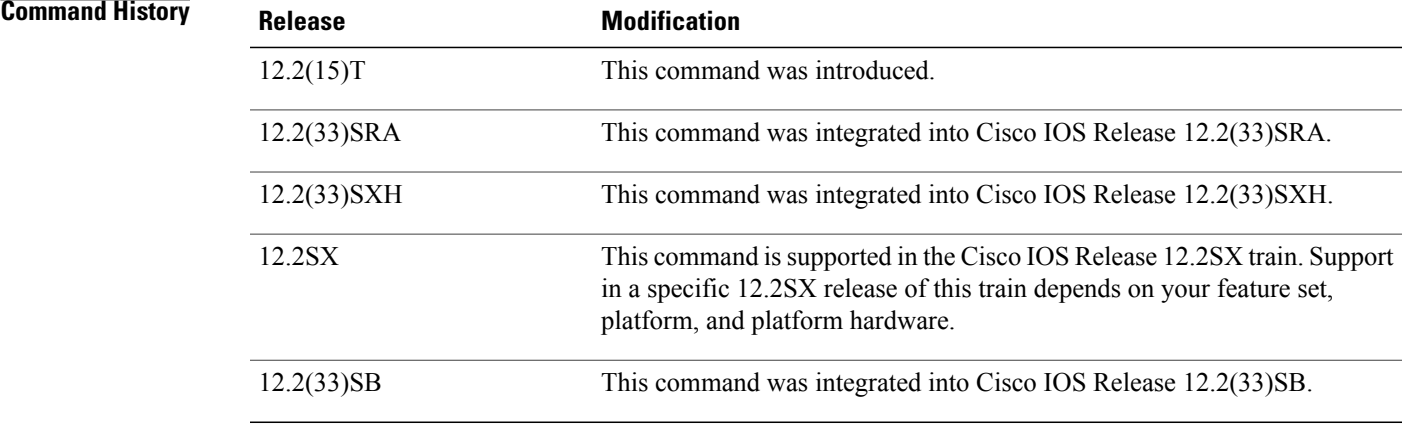

**Usage Guidelines** This command displays output for debugging purposes related to the HTTPS server and HTTPS client. HTTPS services use the Secure Socket Layer (SSL) protocol, version 3.0, for encryption.

**Examples** The following is sample debugging output from the **debug ip http ssl error** command:

Router# 000030:00:08:01:%HTTPS:Key pair generation failed Router# 000030:00:08:10:%HTTPS:Failed to generate self-signed cert Router# 000030:00:08:15:%HTTPS:SSL handshake fail Router# 000030:00:08:21:%HTTPS:SSL read fail, uninitialized hndshk ctxt Router# 000030:00:08:25:%HTTPS:SSL write fail, uninitialized hndshk ctxt

The table below describes the debug messages shown above.

T

# **REVIEW DRAFT - CISCO CONFIDENTIAL**

#### **Table 3: debug ip http ssl error Field Descriptions**

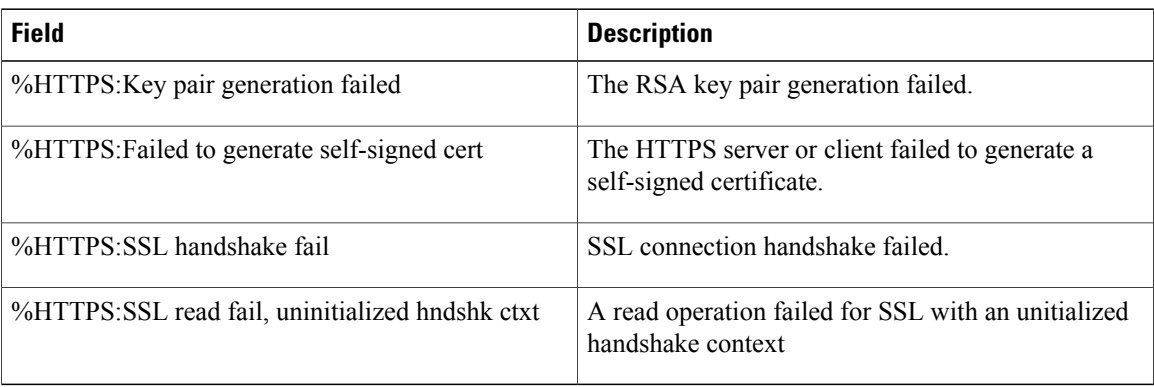

#### **Related Commands**

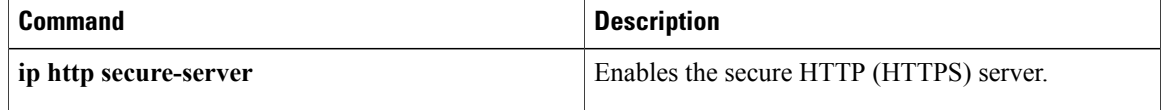

# <span id="page-30-0"></span>**debug ip mrouting**

To display information about activity in the multicast route (mroute) table, use the **debug ip mrouting** command in privileged EXEC mode. To disable debugging output, use the **no** form of this command.

**debug ip mrouting** [**vrf** *vrf-name*] [**rpf-events| timers**] [ *group-address* ]

**no debug ip mrouting** [**vrf** *vrf-name*] [**rpf-events| timers**] [ *group-address* ]

#### **Command Syntax in Cisco IOS 12.2(33)SXH and Subsequent 12.2SX Releases**

**debug ip mrouting** [**vrf** *vrf-name*] [**high-availability**| **rpf-events** [ *group-address* ]| **timers** *group-address*] **nodebug ip mrouting** [**vrf** *vrf-name*] [**high-availability**| **rpf-events**[ *group-address*]| **timers** *group-address*]

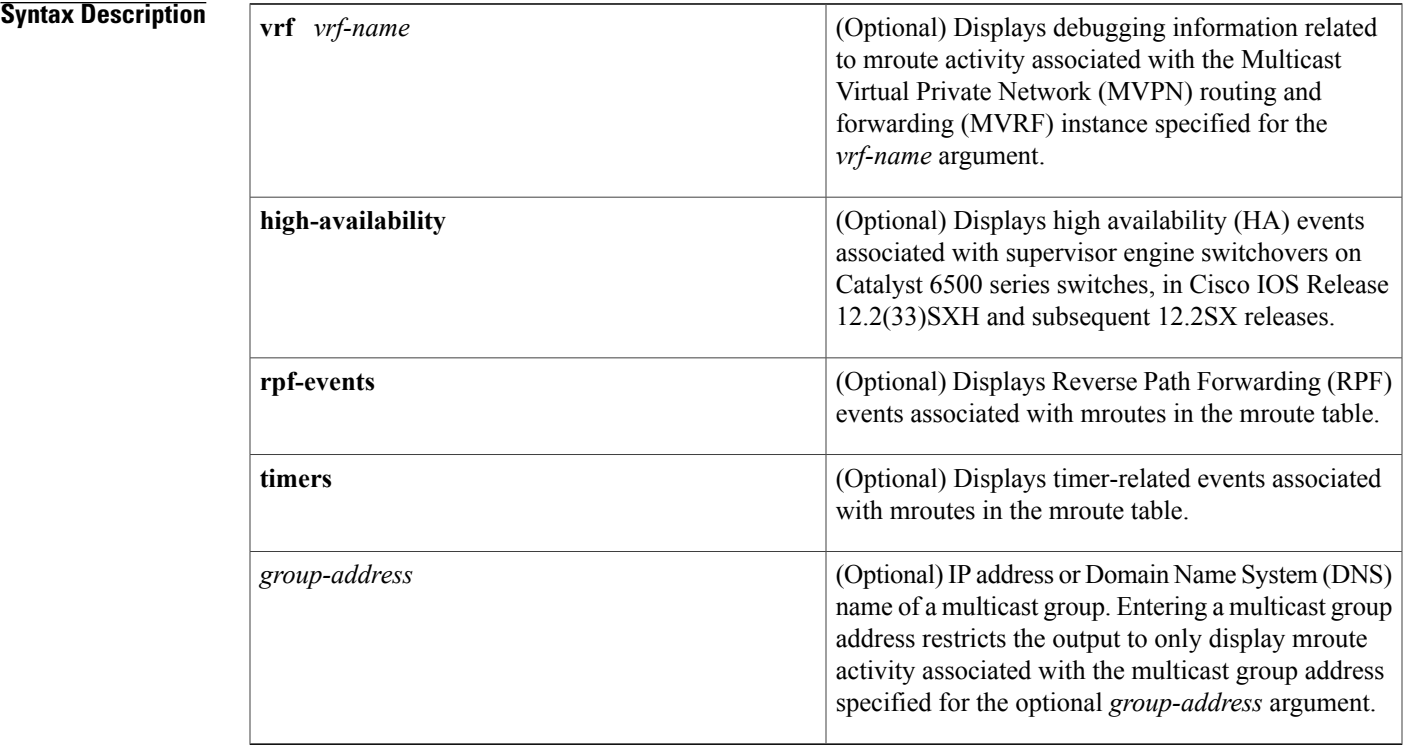

### **Command Modes** Privileged EXEC (#)

#### **Command Histor**

I

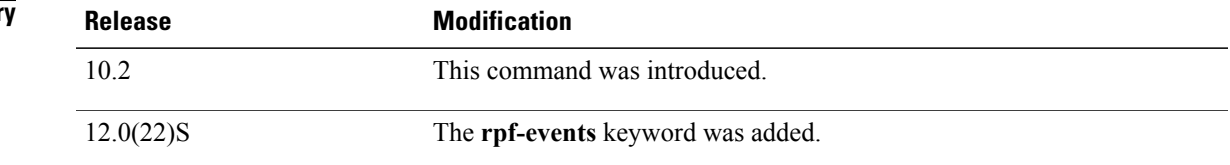

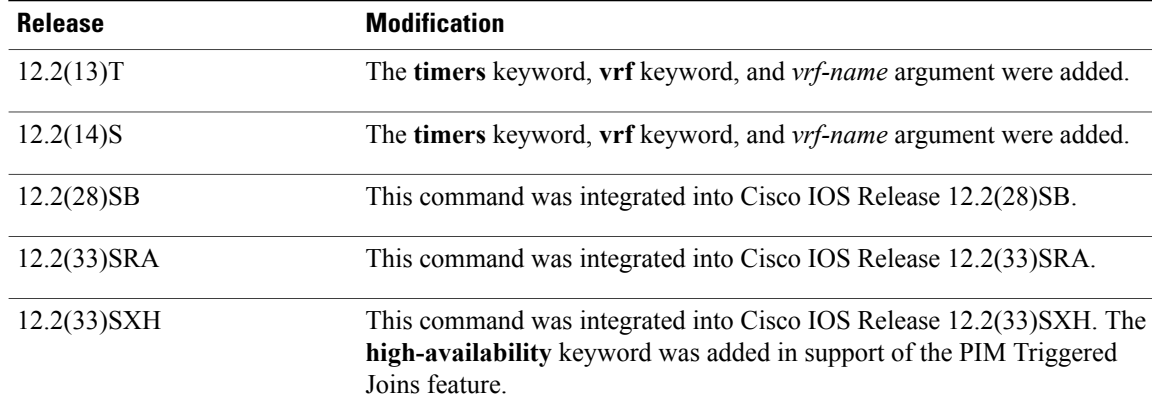

**Usage Guidelines** This command indicates when the router has made changes to the mroute table. Use the **debug ip pim** and **debug ip mrouting** commands consecutively to obtain additional multicast routing information. In addition, use the **debug ip igmp** command to learn why an mroute message is being displayed.

> This command generates a substantial amount of output. Use the optional *group-address* argument to limit the output to a single multicast group.

In Cisco IOS 12.2(33)SXH and subsequent 12.2SX releases, the **high-availability** keyword was added in support of the PIM Triggered Joins feature to monitor HA events in the event of a supervisor engine switchover on a Catalyst 6500 series switch. The PIM Triggered Joins feature is an HA multicast enhancement that improves the reconvergence of mroutes after a supervisor engine switchover on a Catalyst 6500 series switch. After a service engine switchover, all instances of PIM running on the newly active supervisor engine will modify the value of the Generation ID (GenID) that is included in PIM hello messages sent to adjacent PIM neighbors. When an adjacent PIM neighbor receives a PIM hello message on an interface with a new GenID, the PIM neighbor will interpret the modified GenID as an indication that all mroutes states on that interface have been lost. A modified GenID, thus, is utilized as a mechanism to alert all adjacent PIM neighbors that PIM forwarding on that interface has been lost, which then triggers adjacent PIM neighbors to send PIM joins for all (\*, G) and (S, G) mroute states that use that interface as an RPF interface.

**Examples** The following is sample output from the **debug ip mrouting** command:

Router# **debug ip mrouting 224.2.0.1**

MRT: Delete (10.0.0.0/8, 224.2.0.1) MRT: Delete (10.4.0.0/16, 224.2.0.1) MRT: Delete (10.6.0.0/16, 224.2.0.1) MRT: Delete (10.9.0.0/16, 224.2.0.1) MRT: Delete (10.16.0.0/16, 224.2.0.1) MRT: Create  $(*, 224.2.0.1)$ , if input NULL MRT: Create (224.69.15.0/24, 225.2.2.4), if\_input Ethernet0, RPF nbr 224.69.61.15 MRT: Create (224.69.39.0/24, 225.2.2.4), if\_input Ethernet1, RPF nbr 0.0.0.0 MRT: Create (10.0.0.0/8, 224.2.0.1), if input Ethernet1, RPF nbr 224.0.0.0 MRT: Create (10.4.0.0/16, 224.2.0.1), if input Ethernet1, RPF nbr 224.0.0.0 MRT: Create (10.6.0.0/16, 224.2.0.1), if input Ethernet1, RPF nbr 224.0.0.0 MRT: Create (10.9.0.0/16, 224.2.0.1), if\_input Ethernet1, RPF nbr 224.0.0.0 MRT: Create (10.16.0.0/16, 224.2.0.1), if input Ethernet1, RPF nbr 224.0.0.0 The following lines show that multicast IP routes were deleted from the routing table:

MRT: Delete (10.0.0.0/8, 224.2.0.1)

#### MRT: Delete (10.4.0.0/16, 224.2.0.1) MRT: Delete (10.6.0.0/16, 224.2.0.1)

The (\*, G) entries are generally created by receipt of an Internet Group Management Protocol (IGMP) host report from a group member on the directly connected LAN or by a Protocol Independent Multicast (PIM) join message (in sparse mode) that this router receives from a router that is sending joins toward the Route Processor (RP). This router will in turn send a join toward the RP that creates the shared tree (or RP tree).

#### MRT: Create  $(*, 224.2.0.1)$ , if input NULL

The following lines are an example of creating an  $(S, G)$  entry that shows that an IP multicast packet (mpacket) was received on Ethernet interface 0. The second line shows a route being created for a source that is on a directly connected LAN. The RPF means "Reverse Path Forwarding," whereby the router looks up the source address of the multicast packet in the unicast routing table and determines which interface will be used to send a packet to that source.

```
MRT: Create (224.69.15.0/24, 225.2.2.4), if_input Ethernet0, RPF nbr 224.69.61.15
MRT: Create (224.69.39.0/24, 225.2.2.4), if_input Ethernet1, RPF nbr 0.0.0.0
```
The following lines show that multicast IP routes were added to the routing table. Note the 224.0.0.0 as the RPF, which means the route was created by a source that is directly connected to this router.

```
MRT: Create (10.9.0.0/16, 224.2.0.1), if_input Ethernet1, RPF nbr 224.0.0.0
MRT: Create (10.16.0.0/16, 224.2.0.1), if input Ethernet1, RPF nbr 224.0.0.0
If the source is not directly connected, the neighbor address shown in these lines will be the address of the
router that forwarded the packet to this router.
```
The shortest path tree state maintained in routers consists of source (S), multicast address (G), outgoing interface (OIF), and incoming interface (IIF). The forwarding information is referred to as the multicast forwarding entry for (S, G).

An entry for a shared tree can match packets from any source for its associated group if the packets come through the proper incoming interface as determined by the RPF lookup. Such an entry is denoted as  $(*, G)$ . A (\*, G) entry keeps the same information a (S, G) entry keeps, except that it saves the rendezvous point address in place of the source address in sparse mode or as 24.0.0.0 in dense mode.

The table below describes the significant fields shown in the display.

#### **Table 4: debug ip mrouting Field Descriptions**

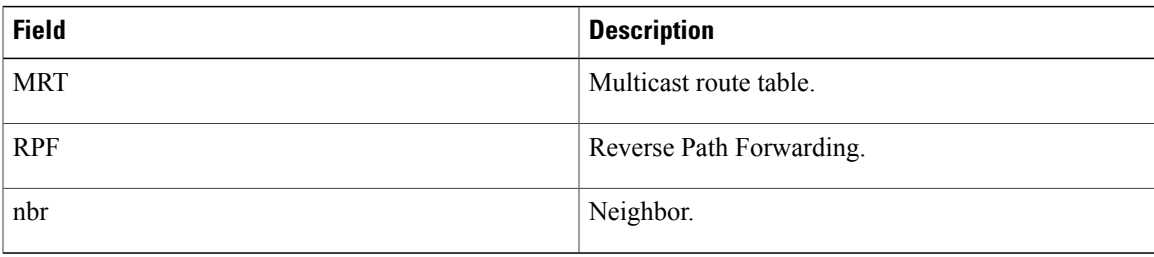

#### **Related Commands**

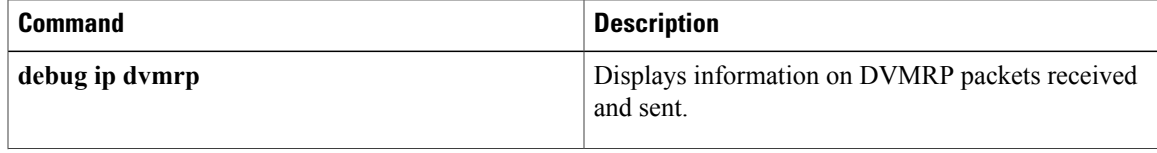

 $\mathbf I$ 

# **REVIEW DRAFT - CISCO CONFIDENTIAL**

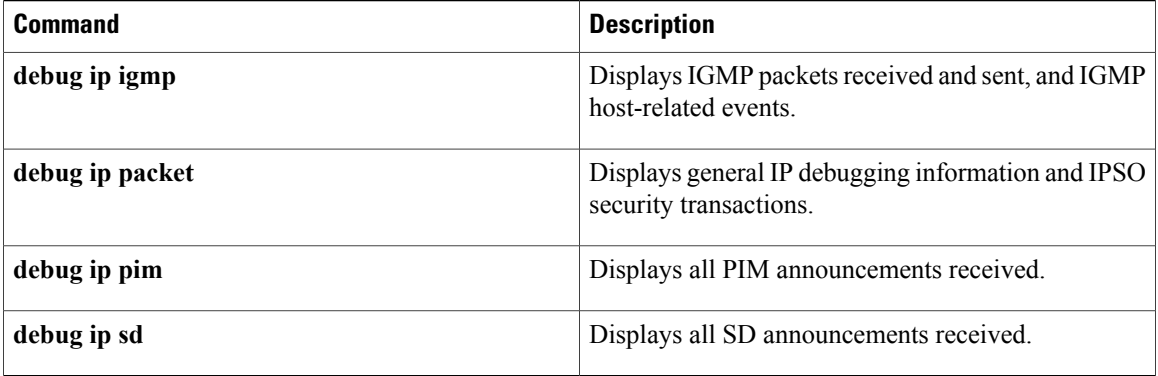

# <span id="page-34-0"></span>**debug ip msdp**

To debug MulticastSource DiscoveryProtocol (MSDP) activity, use the**debug ip msdp**command in privileged EXEC mode. To disable debugging output, use the **no** form of this command.

**debug ip msdp** [**vrf** *vrf-name*] [*peer-address*| *name*] **[detail] [routes]**

**no debug ip msdp** [**vrf** *vrf-name*] [*peer-address*| *name*] **[detail] [routes]**

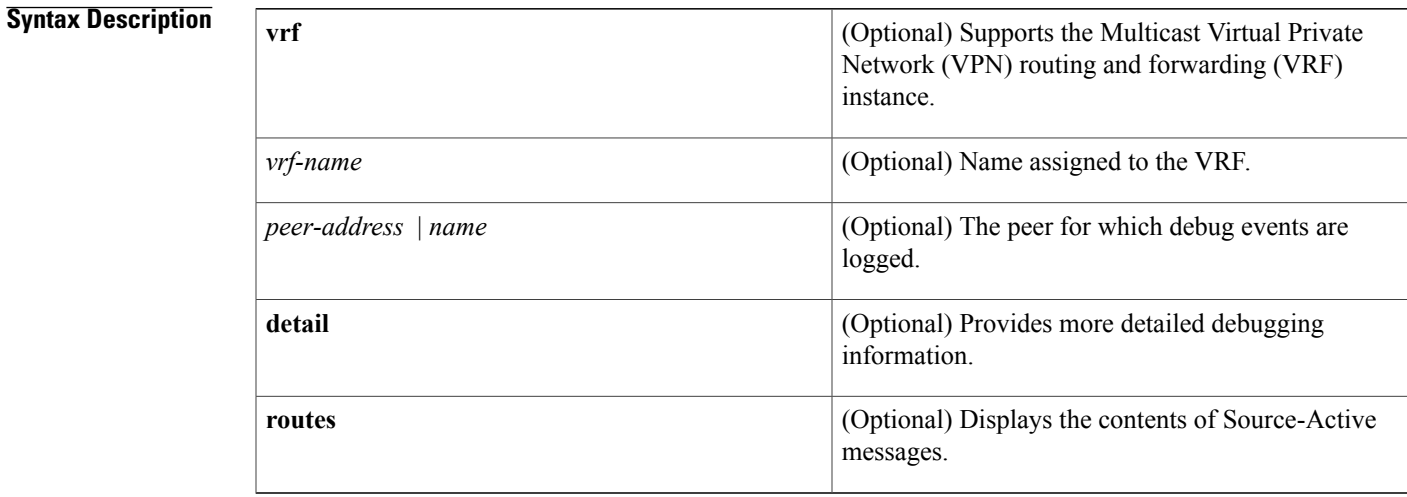

#### **Command Modes** Privileged EXEC

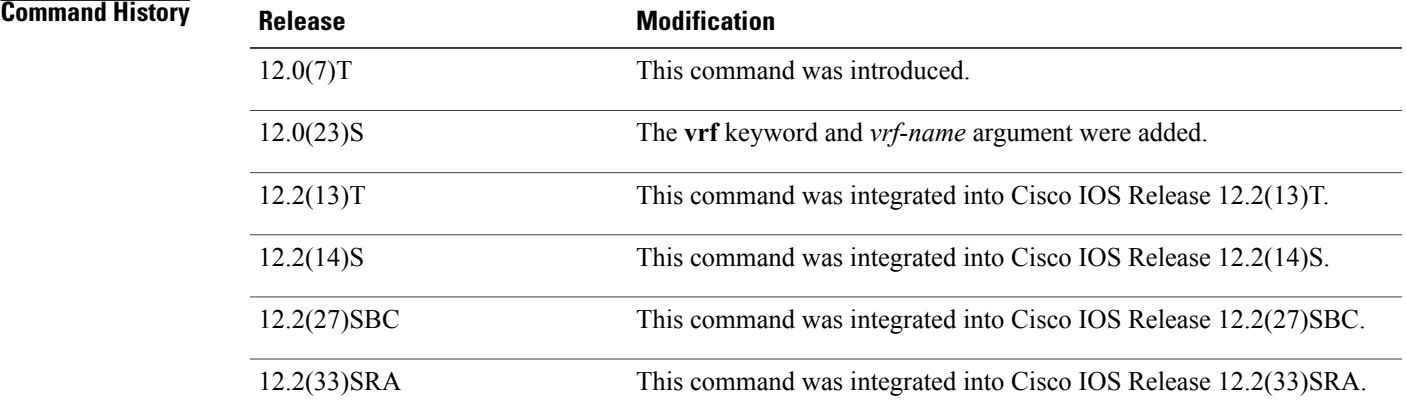

Г

**Examples** The following is sample output from the **debug** ip msdp command:

Router# **debug ip msdp** MSDP debugging is on

 $\mathbf{I}$ 

Ī

## **REVIEW DRAFT - CISCO CONFIDENTIAL**

| Router#                                                                |  |                                                                                 |  |
|------------------------------------------------------------------------|--|---------------------------------------------------------------------------------|--|
|                                                                        |  | MSDP: 224.150.44.254: Received 1388-byte message from peer                      |  |
|                                                                        |  | MSDP: 224.150.44.254: SA TLV, len: 1388, ec: 115, RP: 172.31.3.92               |  |
|                                                                        |  | MSDP: 224.150.44.254: Peer RPF check passed for 172.31.3.92, used EMBGP peer    |  |
|                                                                        |  | MSDP: 224.150.44.250: Forward 1388-byte SA to peer                              |  |
|                                                                        |  | MSDP: 224.150.44.254: Received 1028-byte message from peer                      |  |
|                                                                        |  | MSDP: 224.150.44.254: SA TLV, len: 1028, ec: 85, RP: 172.31.3.92                |  |
|                                                                        |  | MSDP: 224.150.44.254: Peer RPF check passed for 172.31.3.92, used EMBGP peer    |  |
|                                                                        |  | MSDP: 224.150.44.250: Forward 1028-byte SA to peer                              |  |
|                                                                        |  | MSDP: 224.150.44.254: Received 1388-byte message from peer                      |  |
|                                                                        |  | MSDP: 224.150.44.254: SA TLV, len: 1388, ec: 115, RP: 172.31.3.111              |  |
|                                                                        |  | MSDP: 224.150.44.254: Peer RPF check passed for 172.31.3.111, used EMBGP peer   |  |
|                                                                        |  | MSDP: 224.150.44.250: Forward 1388-byte SA to peer                              |  |
|                                                                        |  | MSDP: 224.150.44.250: Received 56-byte message from peer                        |  |
|                                                                        |  | MSDP: 224.150.44.250: SA TLV, len: 56, ec: 4, RP: 205.167.76.241                |  |
|                                                                        |  | MSDP: 224.150.44.250: Peer RPF check passed for 205.167.76.241, used EMBGP peer |  |
|                                                                        |  | MSDP: 224.150.44.254: Forward 56-byte SA to peer                                |  |
|                                                                        |  | MSDP: 224.150.44.254: Received 116-byte message from peer                       |  |
|                                                                        |  | MSDP: 224.150.44.254: SA TLV, len: 116, ec: 9, RP: 172.31.3.111                 |  |
|                                                                        |  | MSDP: 224.150.44.254: Peer RPF check passed for 172.31.3.111, used EMBGP peer   |  |
|                                                                        |  | MSDP: 224.150.44.250: Forward 116-byte SA to peer                               |  |
|                                                                        |  | MSDP: 224.150.44.254: Received 32-byte message from peer                        |  |
|                                                                        |  | MSDP: 224.150.44.254: SA TLV, len: 32, ec: 2, RP: 172.31.3.78                   |  |
|                                                                        |  | MSDP: 224.150.44.254: Peer RPF check passed for 172.31.3.78, used EMBGP peer    |  |
|                                                                        |  | MSDP: 224.150.44.250: Forward 32-byte SA to peer                                |  |
| The table below describes the significant fields shown in the display. |  |                                                                                 |  |

**Table 5: debug ip msdp Field Descriptions**

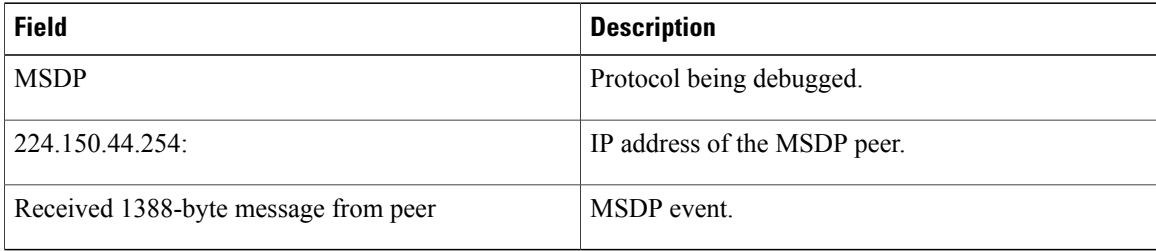

# <span id="page-36-0"></span>**debug ip msdp resets**

To debug Multicast Source Discovery Protocol (MSDP) peer reset reasons, use the **debug ip msdp resets** command in privileged EXEC mode.

**debug ip msdp** [**vrf** *vrf-name*] **resets**

# **Syntax Description**<br> **Coptional** Supports the Multicast Virtual Private Network (VPN) routing and forwarding (VRF) instance. **vrf** *vrf-name* (Optional) Name assigned to the VRF. **Command Default** No default behavior or values. **Command Modes** Privileged EXEC **Command History Release Modification** 12.0(7)T This command was introduced. 12.0(23)S The **vrf** keyword and *vrf-name* argument were added. 12.2(13)T This command was integrated into Cisco IOS Release 12.2(13)T. 12.2(14)S This command was integrated into Cisco IOS Release 12.2(14)S. 12.2(27)SBC This command was integrated into Cisco IOS Release 12.2(27)SBC. 12.2(33)SRA This command was integrated into Cisco IOS Release 12.2(33)SRA.

# <span id="page-37-0"></span>**debug ip ospf nsf**

To display debugging messages about Open Shortest Path First (OSPF) during a Cisco nonstop forwarding (NSF) restart, use the **debug ip ospf nsf** command in privileged EXEC mode. To disable the display of debugging output, use the **no** form of this command.

**debug ip ospf nsf [detail]**

**no debug ip ospf nsf [detail]**

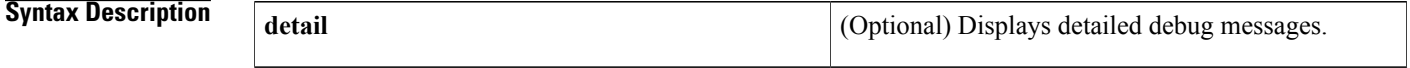

#### **Command Modes** Privileged EXEC

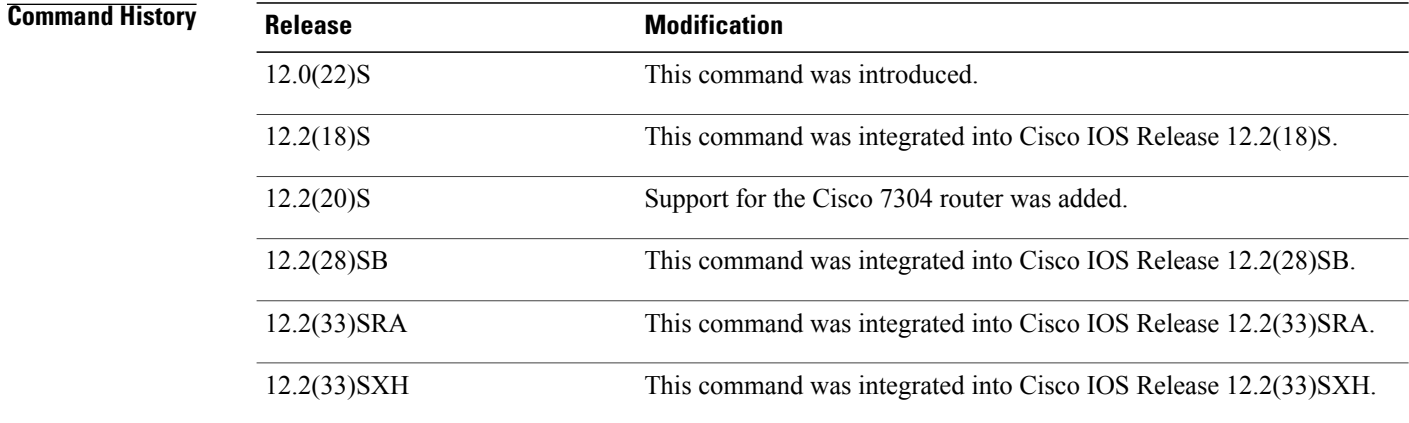

## **Usage Guidelines** Use the **debug ip ospf nsf** command to diagnose problems with OSPF link-state database (LSDB) resynchronization and NSF operations.

**Examples** The following example shows that OSPF NSF events debugging is enabled:

Router# **debug ip ospf nsf**

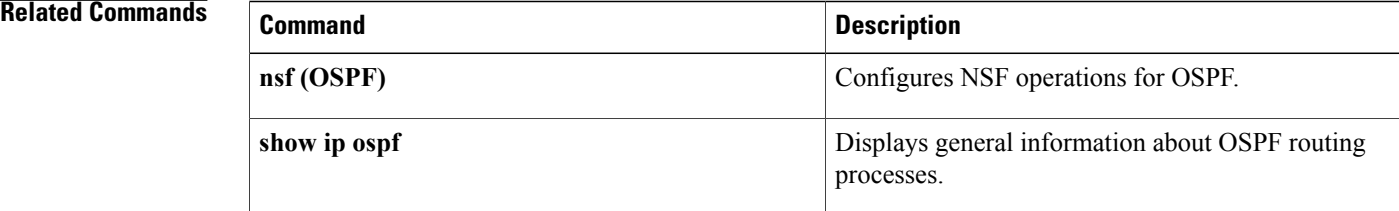

 $\mathbf{I}$ 

# **REVIEW DRAFT - CISCO CONFIDENTIAL**

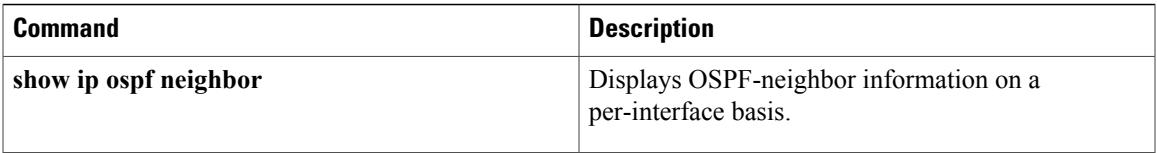

# <span id="page-39-0"></span>**debug ip pim**

To display Protocol Independent Multicast (PIM) packets received and sent, and to display PIM-related events, use the **debug ip pim**command in privileged EXEC mode. To disable debugging output, use the **no** form of this command.

**debug ip pim** [**vrf** *vrf-name*] [*group-address***| atm| auto-rp| bsr**| **df** [ *rp-address* ]**| hello| tag**] **no debug ip pim** [**vrf** *vrf-name*] [*group-address***| atm| auto-rp| bsr**| **df** [ *rp-address* ]**| hello| tag**]

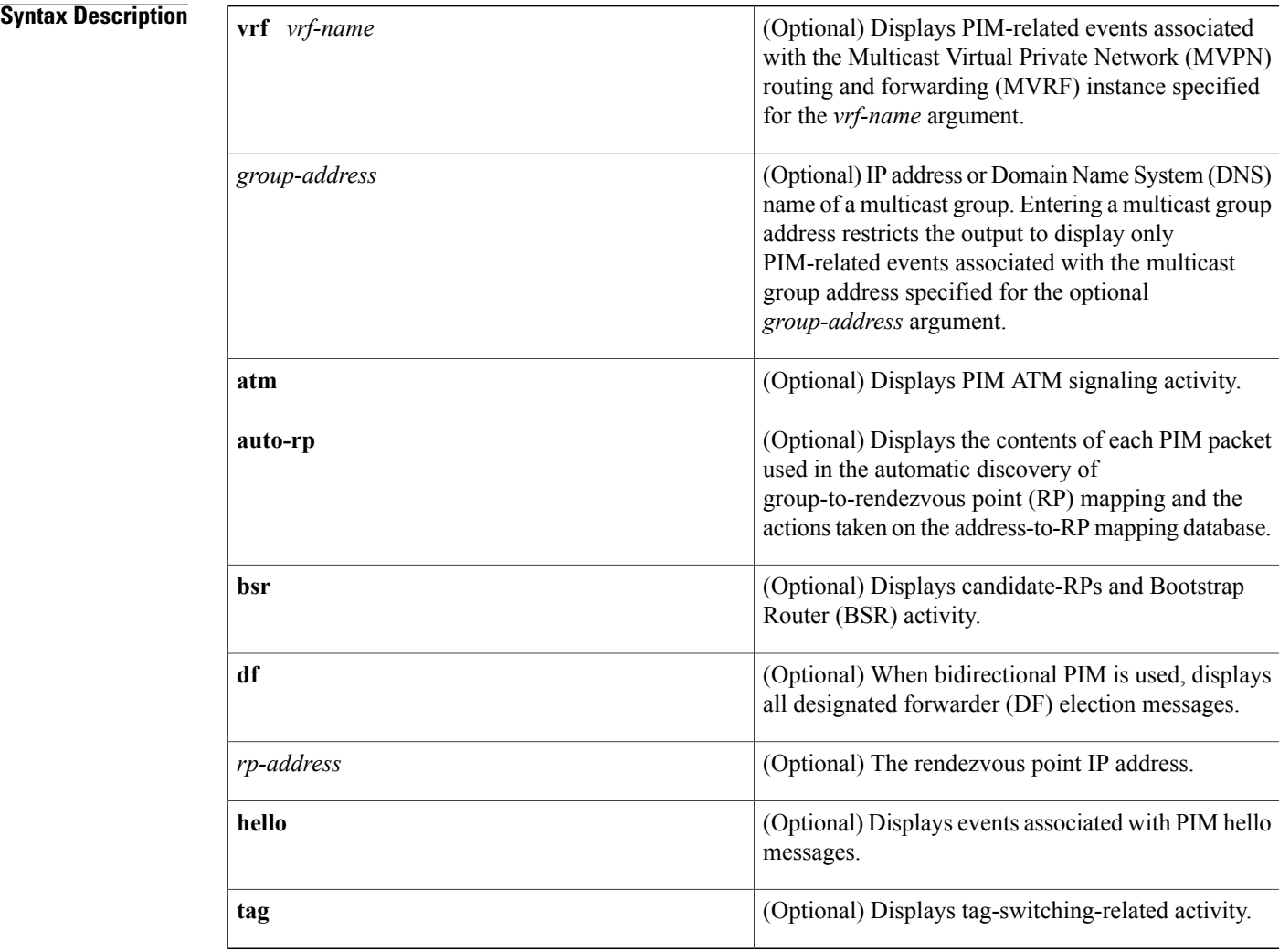

**Command Default** All PIM packets are displayed.

**Command Modes** Privileged EXEC (#)

#### **Command History**

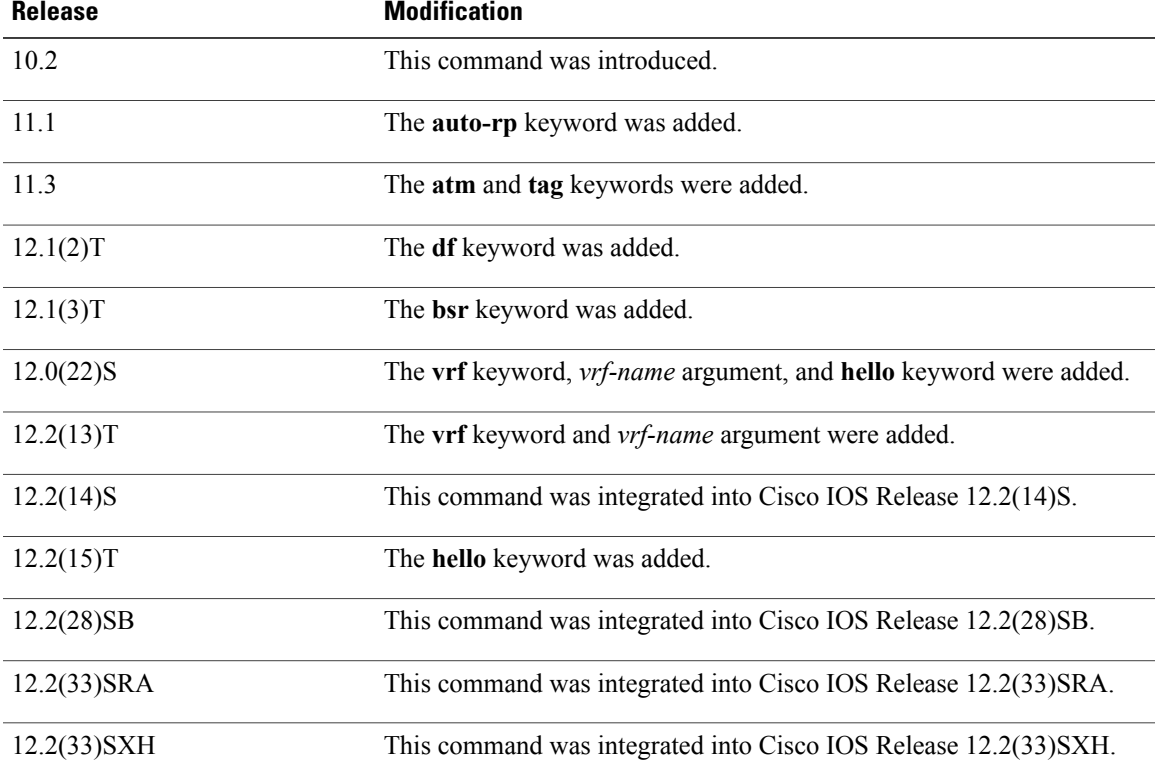

#### **Usage Guidelines** PIM uses Internet Group Management Protocol (IGMP) packets to communicate with routers and advertise reachability information.

Use this command with the**debug ipigmp**and**debug ip mrouting** commands to display additional multicast routing information.

**Examples** The following is sample output from the **debug** ip pim command:

Router# **debug ip pim 224.2.0.1**

PIM: Received Join/Prune on Ethernet1 from 172.16.37.33 PIM: Received Join/Prune on Ethernet1 from 172.16.37.33 PIM: Received Join/Prune on Tunnel0 from 10.3.84.1 PIM: Received Join/Prune on Ethernet1 from 172.16.37.33 PIM: Received Join/Prune on Ethernet1 from 172.16.37.33 PIM: Received RP-Reachable on Ethernet1 from 172.16.20.31 PIM: Update RP expiration timer for 224.2.0.1 PIM: Forward RP-reachability packet for 224.2.0.1 on Tunnel0 PIM: Received Join/Prune on Ethernet1 from 172.16.37.33 PIM: Prune-list (10.221.196.51/32, 224.2.0.1) PIM: Set join delay timer to 2 seconds for (10.221.0.0/16, 224.2.0.1) on Ethernet1 PIM: Received Join/Prune on Ethernet1 from 172.16.37.6 PIM: Received Join/Prune on Ethernet1 from 172.16.37.33 PIM: Received Join/Prune on Tunnel0 from 10.3.84.1 PIM: Join-list: (\*, 224.2.0.1) RP 172.16.20.31 PIM: Nothing the Community of the California PIM: Add Tunnel0 to (\*, 224.2.0.1), Forward state PIM: Join-list: (10.0.0.0/8, 224.2.0.1)

PIM: Add Tunnel0 to (10.0.0.0/8, 224.2.0.1), Forward state PIM: Join-list: (10.4.0.0/16, 224.2.0.1) PIM: Prune-list (172.16.84.16/28, 224.2.0.1) RP-bit set RP 172.16.84.16 PIM: Send Prune on Ethernet1 to 172.16.37.6 for (172.16.84.16/28, 224.2.0.1), RP PIM: For RP, Prune-list: 10.9.0.0/16 PIM: For RP, Prune-list: 10.16.0.0/16 PIM: For RP, Prune-list: 10.49.0.0/16 PIM: For RP, Prune-list: 10.84.0.0/16 PIM: For RP, Prune-list: 10.146.0.0/16 PIM: For 10.3.84.1, Join-list: 172.16.84.16/28 PIM: Send periodic Join/Prune to RP via 172.16.37.6 (Ethernet1)

The following lines appear periodically when PIM is running in sparse mode and indicate to this router the multicast groups and multicast sources in which other routers are interested:

PIM: Received Join/Prune on Ethernet1 from 172.16.37.33 PIM: Received Join/Prune on Ethernet1 from 172.16.37.33

The following lines appear when a rendezvous point (RP) message is received and the RP timer is reset. The expiration timer sets a checkpoint to make sure the RP still exists. Otherwise, a new RP must be discovered.

PIM: Received RP-Reachable on Ethernet1 from 172.16.20.31 PIM: Update RP expiration timer for 224.2.0.1 PIM: Forward RP-reachability packet for 224.2.0.1 on Tunnel0

The prune message in the following line states that this router is not interested in the Source-Active (SA) information. This message tells an upstream router to stop forwarding multicast packets from this source. The address 10.221.196.51/32 indicates a host route with 32 bits of mask.

PIM: Prune-list (10.221.196.51/32, 224.2.0.1)

In the following line, a second router on the network wants to override the prune message that the upstream router just received. The timer is set at a random value so that if additional routers on the network still want to receive multicast packets for the group, only one will actually send the message. The other routers will receive the join message and then suppress sending their own message.

PIM: Set join delay timer to 2 seconds for (10.221.0.0/16, 224.2.0.1) on Ethernet1 In the following line, a join message is sent toward the RP for all sources:

PIM: Join-list: (\*, 224.2.0.1) RP 172.16.20.31

In the following lines, the interface is being added to the outgoing interface (OIF) of the (\*, G) and (S, G) multicast route (mroute) table entry so that packets from the source will be forwarded out that particular interface:

PIM: Add Tunnel0 to (\*, 224.2.0.1), Forward state PIM: Add Tunnel0 to (10.0.0.0/8, 224.2.0.1), Forward state

The following line appears in sparse mode only. There are two trees on which data may be received: the RP tree and the source tree. In dense mode there is no RP. After the source and the receiver have discovered one another at the RP, the first-hop router for the receiver will usually join to the source tree rather than the RP tree.

PIM: Prune-list (172.16.84.16/28, 224.2.0.1) RP-bit set RP 172.16.84.16

The send prune message in the next line shows that a router is sending a message to a second router saying that the first router should no longer receive multicast packets for the  $(S, G)$ . The RP at the end of the message indicates that the router is pruning the RP tree and is most likely joining the source tree, although the router may not have downstream members for the group or downstream routers with members of the group. The output shows the specific sources from which this router no longer wants to receive multicast messages.

PIM: Send Prune on Ethernet1 to 172.16.37.6 for (172.16.84.16/28, 224.2.0.1), RP

The following lines indicate that a prune message is sent toward the RP so that the router can join the source tree rather than the RP tree:

PIM: For RP, Prune-list: 10.9.0.0/16 PIM: For RP, Prune-list: 10.16.0.0/16 PIM: For RP, Prune-list: 10.49.0.0/16

In the following line, a periodic message is sent toward the RP. The default period is once per minute. Prune and join messages are sent toward the RP or source rather than directly to the RP or source. It is the responsibility of the next hop router to take proper action with this message, such as continuing to forward it to the next router in the tree.

PIM: Send periodic Join/Prune to RP via 172.16.37.6 (Ethernet1)

#### **Related Commands**

П

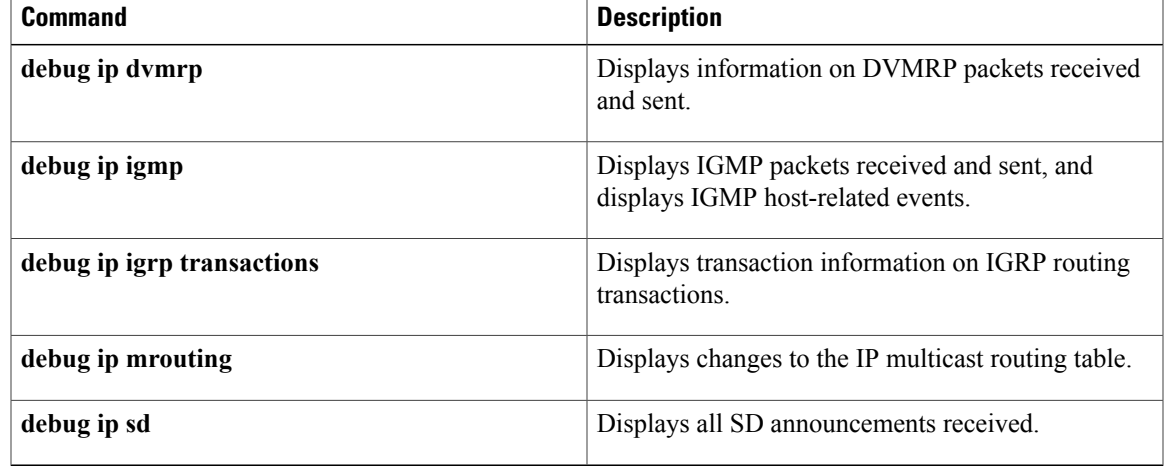

# <span id="page-43-0"></span>**debug ip rgmp**

To log debugging messages sent by a Router-Port Group Management Protocol (RGMP)-enabled router, use the **debug ip rgmp** command in privileged EXEC mode. To disable debugging outut, use the **no** form of this command.

**debug ip rgmp** [*group-name*| *group-address*]

**no debug ip rgmp**

#### **Syntax Description**

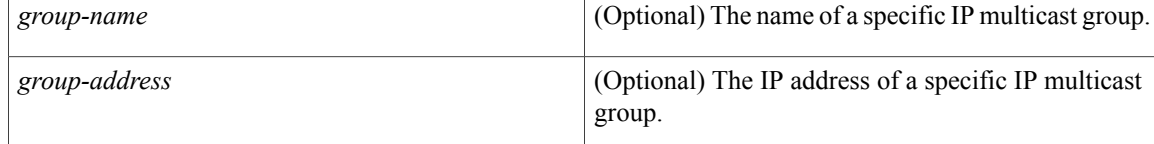

#### **Command Default** Debugging for RGMP is not enabled. If the **debug ip rgmp**command is used without arguments, debugging is enabled for all RGMP message types.

#### **Command Modes** Privileged EXEC

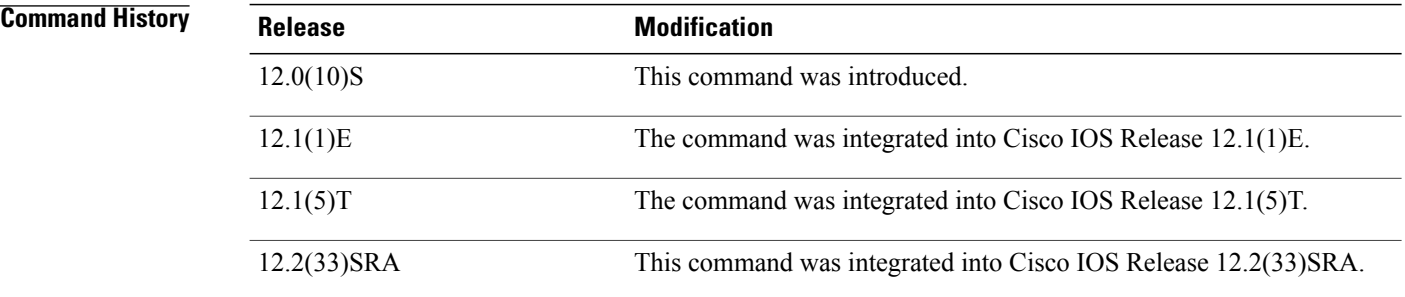

**Examples** The following shows sample output from the **debug ip rgmp**command:

Router# **debug ip rgmp**

RGMP: Sending a Hello packet on Ethernet1/0 RGMP: Sending a Join packet on Ethernet1/0 for group 224.1.2.3 RGMP: Sending a Leave packet on Ethernet1/0 for group 224.1.2.3 RGMP: Sending a Bye packet on Ethernet1/0

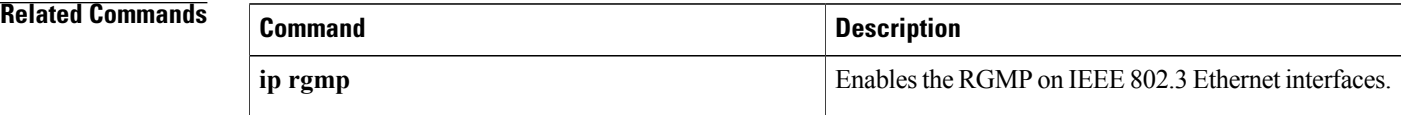

 $\mathbf{I}$ 

# **REVIEW DRAFT - CISCO CONFIDENTIAL**

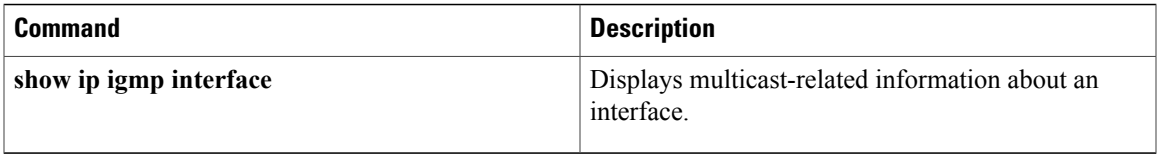

# <span id="page-45-0"></span>**debug ip scp**

To troubleshoot secure copy (SCP) authentication problems, use the **debug ip scp** command in privileged EXEC mode. To disable debugging output, use the **no** form of this command.

**debug ip scp no debug ip scp**

- **Syntax Description** This command has no arguments or keywords.
- **Command Modes** Privileged EXEC

**Command History Release <b>Modification** 12.2(2)T This command was introduced. 12.0(21)S This command was integrated into Cisco IOS Release 12.0(21)S. 12.2(22)S This command was integrated into Cisco IOS Release 12.2(22)S. 12.2(25)S This command was integrated into Cisco IOS Release 12.2(25)S. 12.2(18)SXD This command was integrated into Cisco IOS Release 12.2(18)SXD.

**Examples** The following example is output from the **debug ip scp** command. In this example, a copy of the file scptest.cfg from a UNIX host running configuration of the router was successful.

```
Router# debug ip scp
4d06h:SCP:[22 -> 10.11.29.252:1018] send <OK>
4d06h:SCP:[22 <- 10.11.29.252:1018] recv C0644 20 scptest.cfg
4d06h:SCP:[22 -> 10.11.29.252:1018] send <OK>
4d06h:SCP:[22 <- 10.11.29.252:1018] recv 20 bytes
4d06h:SCP:[22 <- 10.11.29.252:1018] recv <OK>
4d06h:SCP:[22 -> 10.11.29.252:1018] send <OK>
4d06h:SCP:[22 <- 10.11.29.252:1018] recv <EOF>
```
The following example is also output from the **debug ip scp** command, but in this example, the user has privilege 0 and is therefore denied:

```
Router# debug ip scp
4d06h:SCP:[22 -> 10.11.29.252:1018] send Privilege denied.
```
#### **Related Commands**

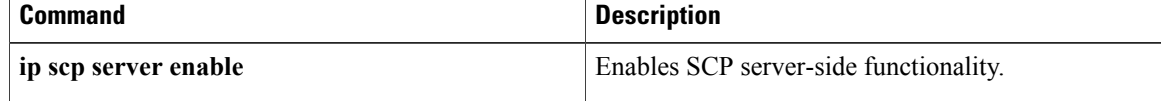

# <span id="page-46-0"></span>**debug ip ssh**

To display debugging messages for Secure Shell (SSH), use the **debug ip ssh** command in privileged EXEC mode. To disable debugging output, use the **no** form of this command.

**debug ip ssh** [**detail| packet**]

**no debug ip ssh**

#### **Syntax Description**

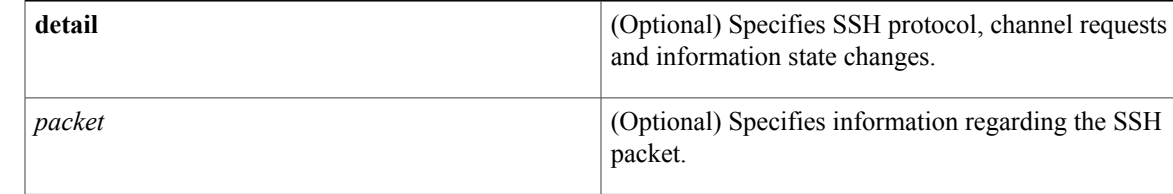

#### **Command Default** Debugging for SSH is not enabled.

#### **Command Modes** Privileged EXEC (#)

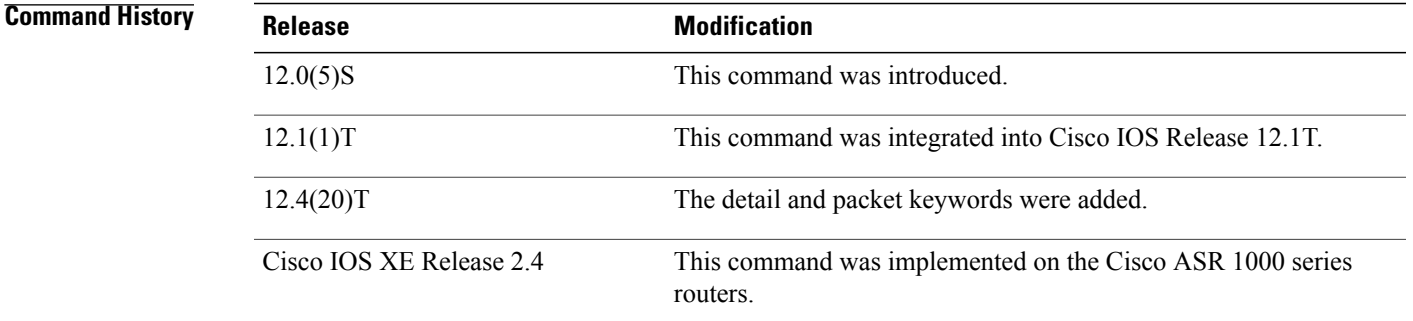

**Usage Guidelines** Use the **debug ip ssh** command to ensure normal operation of the SSH server.

**Examples** The following example shows the SSH debugging output:

Router# **debug ip ssh** 00:53:46: SSH0: starting SSH control process 00:53:46: SSH0: Exchanging versions - SSH-1.5-Cisco-1.25 00:53:46: SSH0: client version is - SSH-1.5-1.2.25 00:53:46: SSH0: SSH\_SMSG\_PUBLIC\_KEY message sent 00:53:46: SSH0: SSH\_CMSG\_SESSION\_KEY message received 00:53:47: SSH0: keys exchanged and encryption on 00:53:47: SSH0: authentication request for userid guest 00:53:47: SSH0: authentication successful for jcisco 00:53:47: SSH0: starting exec shell

The following example shows the SSH detail output:

Router# **debug ip ssh detail** 00:04:22: SSH0: starting SSH control process 00:04:22: SSH0: sent protocol version id SSH-1.99-Cisco-1.25 00:04:22: SSH0: protocol version id is - SSH-1.99-Cisco-1.25 00:04:22: SSH2 0: SSH2\_MSG\_KEXINIT sent 00:04:22: SSH2 0: SSH2 MSG KEXINIT received 00:04:22: SSH2:kex: client->server enc:aes128-cbc mac:hmac-sha1 00:04:22: SSH2:kex: server->client enc:aes128-cbc mac:hmac-sha1 00:04:22: SSH2 0: expecting SSH2 MSG KEXDH\_INIT 00:04:22: SSH2 0: SSH2 MSG\_KEXDH\_INIT received 00:04:22: SSH2: kex derive<sup>keys</sup> complete 00:04:22: SSH2 0: SSH2\_MSG\_NEWKEYS sent 00:04:22: SSH2 0: waiting for SSH2 MSG NEWKEYS 00:04:22: SSH2 0: SSH2 MSG\_NEWKEYS received 00:04:24: SSH2 0: authentication successful for lab 00:04:24: SSH2 0: channel open request 00:04:24: SSH2 0: pty-req request 00:04:24: SSH2 0: setting TTY - requested: height 24, width 80; set: height 24, width 80 00:04:24: SSH2 0: shell request 00:04:24: SSH2 0: shell message received 00:04:24: SSH2 0: starting shell for vty 00:04:38: SSH0: Session terminated normally The following example shows the SSH packet output:

Router# **debug ip ssh packet**

```
00:05:43: SSH2 0: send:packet of length 280 (length also includes padlen of 4)
00:05:43: SSH2 0: ssh_receive: 64 bytes received
00:05:43: SSH2 0: input: total packet length of 280 bytes
00:05:43: SSH2 0: partial packet length(block size)8 bytes,needed 272 bytes, maclen 0
00:05:43: SSH2 0: ssh_receive: 64 bytes received
00:05:43: SSH2 0: partial packet length(block size)8 bytes,needed 272 bytes, maclen 0
00:05:43: SSH2 0: ssh_receive: 64 bytes received
00:05:43: SSH2 0: partial packet length(block size)8 bytes,needed 272 bytes, maclen 0
00:05:43: SSH2 0: ssh_receive: 64 bytes received
00:05:43: SSH2 0: partial packet length(block size)8 bytes,needed 272 bytes, maclen 0
00:05:43: SSH2 0: ssh_receive: 24 bytes received
00:05:43: SSH2 0: partial packet length(block size)8 bytes,needed 272 bytes, maclen 0
00:05:43: SSH2 0: input: padlength 4 bytes
00:05:43: SSH2 0: ssh_receive: 64 bytes received
00:05:43: SSH2 0: input: total packet length of 144 bytes
00:05:43: SSH2 0: partial packet length(block size)8 bytes,needed 136 bytes, maclen 0
00:05:43: SSH2 0: ssh_receive: 64 bytes received
00:05:43: SSH2 0: partial packet length(block size)8 bytes,needed 136 bytes, maclen 0
00:05:43: SSH2 0: ssh_receive: 16 bytes received
00:05:43: SSH2 0: partial packet length(block size)8 bytes,needed 136 bytes, maclen 0
00:05:43: SSH2 0: input: padlength 6 bytes
00:05:43: SSH2 0: signature length 143<br>00:05:43: SSH2 0: send:packet of leng
                                  length 448 (length also includes padlen of 7)
00:05:43: SSH2 0: send:packet of length 16 (length also includes padlen of 10)
00:05:43: SSH2 0: newkeys: mode 1
00:05:43: SSH2 0: ssh_receive: 16 bytes received
00:05:43: SSH2 0: input: total packet length of 16 bytes
00:05:43: SSH2 0: partial packet length(block size) 8 bytes, needed 8 bytes, maclen 0
00:05:43: SSH2 0: input: padlength 10 bytes
00:05:43: SSH2 0: newkeys: mode 0
00:05:43: SSH2 0: ssh_receive: 52 bytes received
00:05:43: SSH2 0: input: total packet length of 32 bytes
00:05:43: SSH2 0: partial packet length(block size)16 bytes,needed 16 bytes, maclen 20
00:05:43: SSH2 0: MAC compared for #3 :ok
```
# <span id="page-48-0"></span>**debug ipv6 snooping**

To enable debugging for security snooping information in IPv6, use the **debug ipv6 snooping**command in privileged EXEC mode.

**debug ipv6 snooping** [**binding-table| classifier| errors| feature-manager**| **filter** *acl***| ha| hw-api**| **interface** *interface***| memory| ndp-inspection| policy**| **vlan** *vlanid***| switcher**| **filter** *acl*| **interface** *interface*| *vlanid*]

**no debug ipv6 snooping**

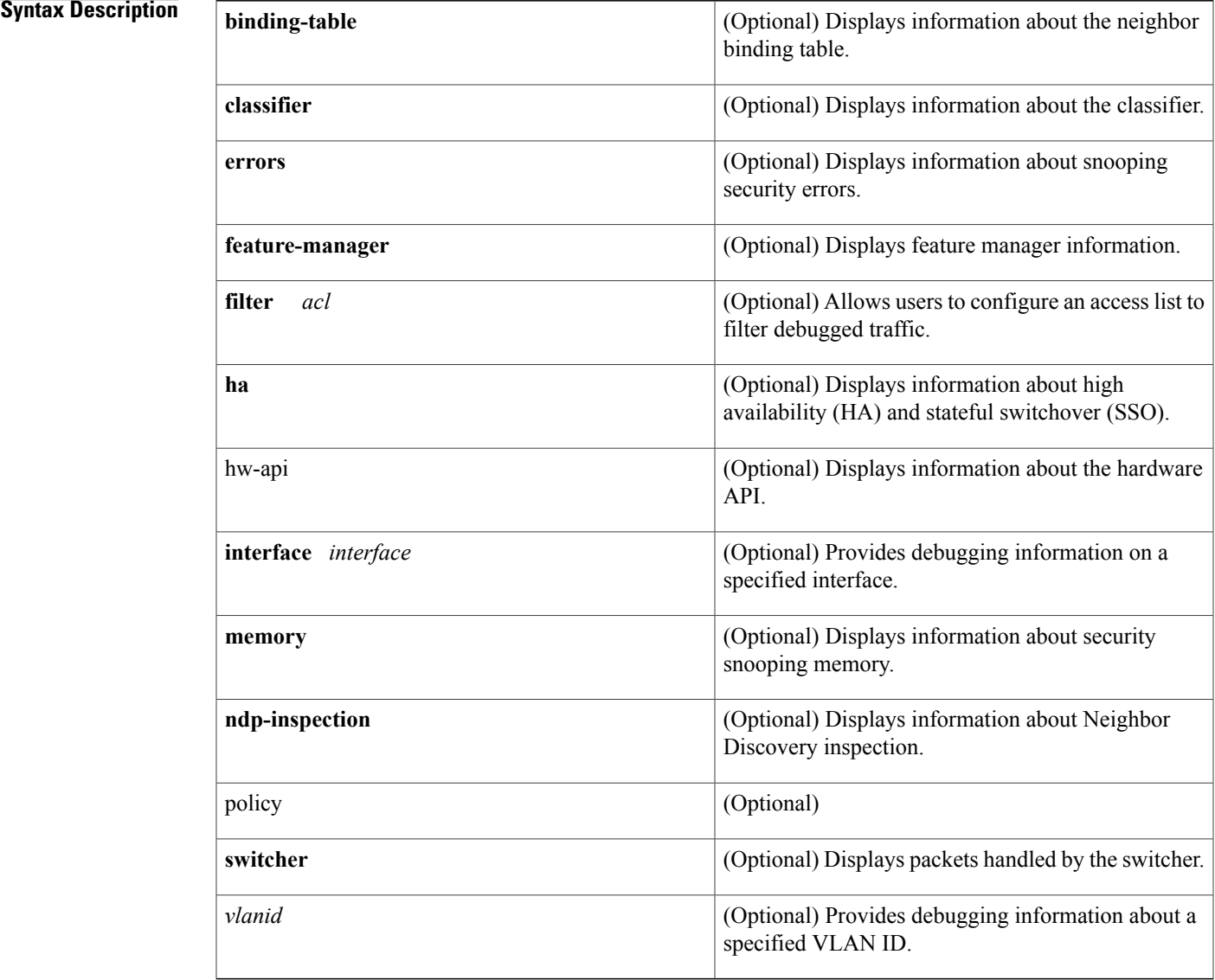

#### **Command Modes** Privileged EXEC (#)

Г

 $\mathbf I$ 

## **REVIEW DRAFT - CISCO CONFIDENTIAL**

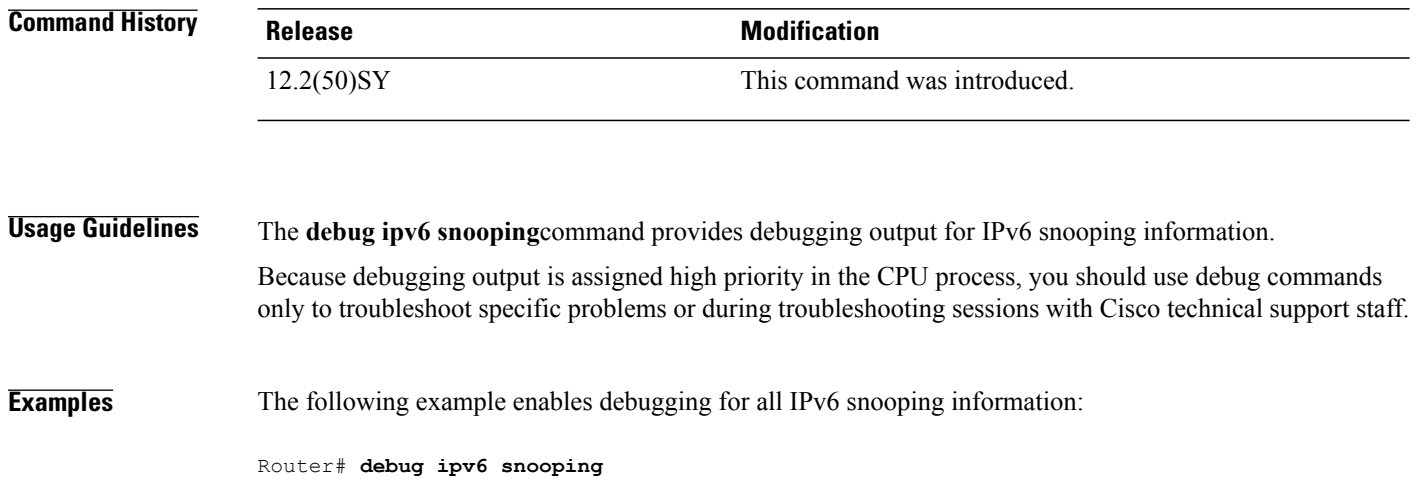

# <span id="page-50-0"></span>**debug ipv6 snooping raguard**

To enable debugging for security snooping information in the IPv6 router advertisement (RA) guard feature, use the **debug ipv6 snooping raguard** command in privileged EXEC mode.

**debug ipv6 snooping raguard** [*filter*| *interface*| *vlanid*]

**no debug ipv6 snooping raguard**

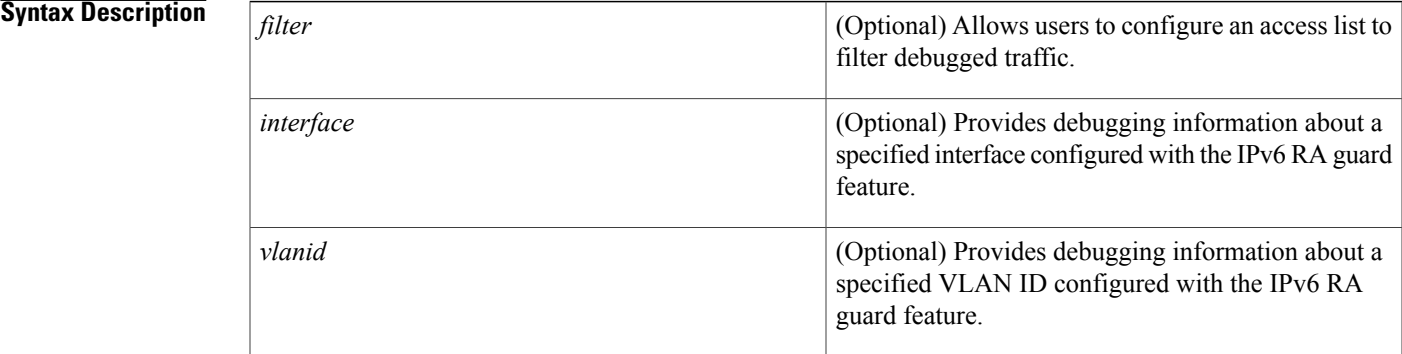

#### **Command Modes** Privileged EXEC (#)

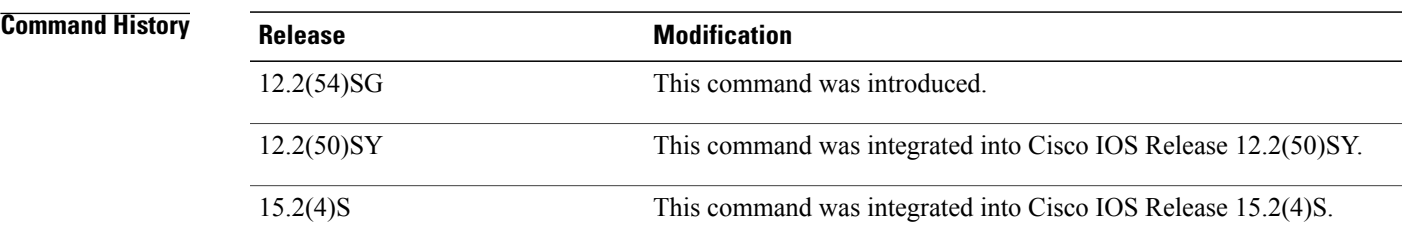

**Usage Guidelines** The**debug ipv6 snooping raguard**command provides debugging output for IPv6 RA guard events and errors that may occur.

> Because debugging output is assigned high priority in the CPU process, you should use debug commands only to troubleshoot specific problems or during troubleshooting sessions with Cisco technical support staff. Also, you should use debug commands during periods of lower network traffic and fewer users. Debugging during these periods decreases the likelihood that increased debug command processing overhead will affect system use.

#### **Examples** The following example shows the command enabling debugging for the IPv6 RA guard feature:

Router# **debug ipv6 snooping raguard**

 $\mathbf I$ 

## **REVIEW DRAFT - CISCO CONFIDENTIAL**

#### **Related Commands**

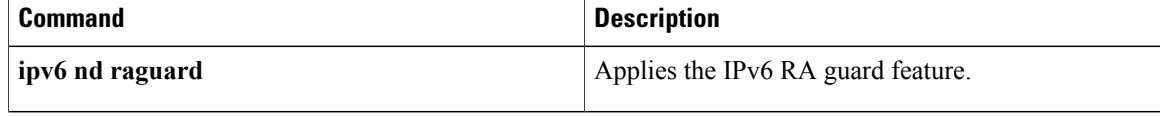

# <span id="page-52-0"></span>**debug lacp**

To enable debugging of all Link Aggregation Control Protocol (LACP) activity, use the **debug lacp**command in privileged EXEC mode. To disable LACP debugging, use the **no** form of this command.

**debug lacp**[**all| event| fsm| misc**| **multi-chassis**[**all|database| lacp-mgr| redundancy-group|user-interface**]**| packet**]

**no debug lacp** [**all| event| fsm| misc**| **multi-chassis** [**all| database| lacp-mgr| redundancy-group| user-interface**]**| packet**]

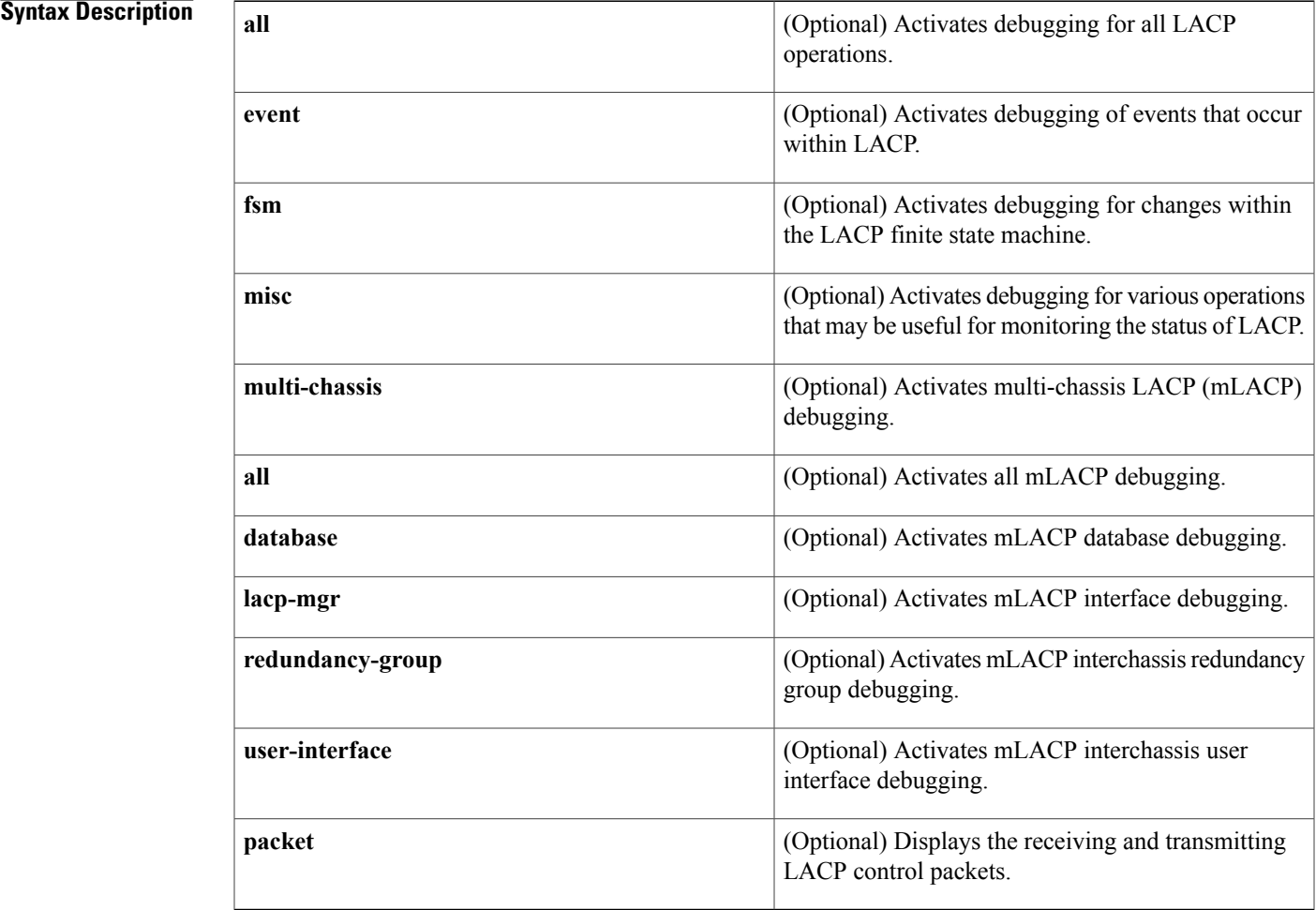

#### **Command Default** LACP debugging activity is disabled.

**Command Modes** Privileged EXEC (#)

Г

H

T

## **REVIEW DRAFT - CISCO CONFIDENTIAL**

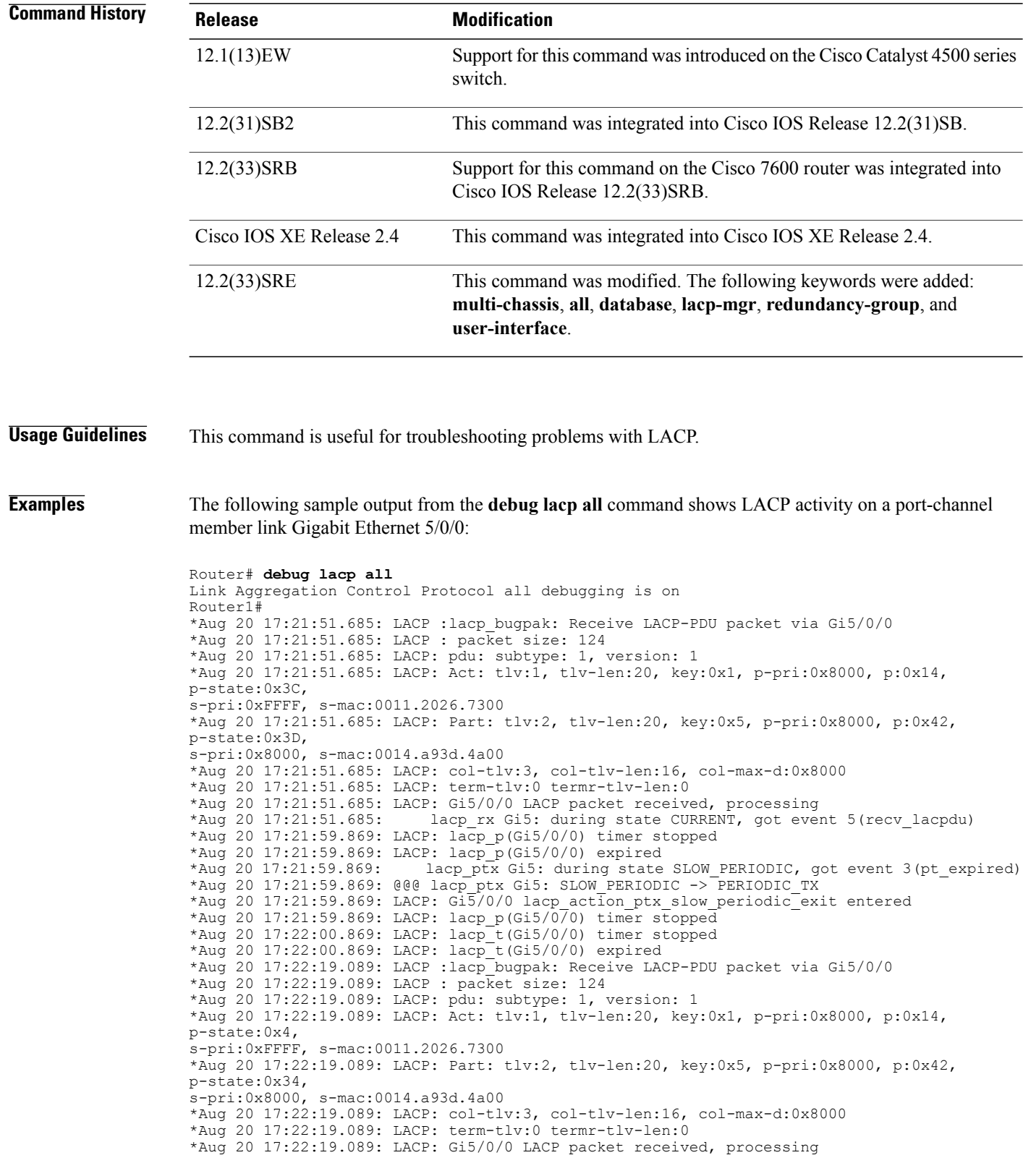

\*Aug 20 17:22:19.089: lacp rx Gi5: during state CURRENT, got event 5(recv lacpdu) \*Aug 20 17:22:19.989: LACP: lacp\_t(Gi5/0/0) timer stopped \*Aug 20 17:22:19.989: LACP: lacp\_t(Gi5/0/0) expired \*Aug 20 17:22:19.989: LACP: timer lacp t(Gi5/0/0) started with interval 1000. \*Aug 20 17:22:19.989: LACP: lacp\_send\_lacpdu: (Gi5/0/0) About to send the 110 LACPDU \*Aug 20 17:22:19.989: LACP :lacp bugpak: Send LACP-PDU packet via Gi5/0/0 \*Aug 20 17:22:19.989: LACP : packet size: 124 \*Aug 20 17:22:20.957: LACP: lacp\_t(Gi5/0/0) timer stopped \*Aug 20 17:22:20.957: LACP: lacp\_t(Gi5/0/0) expired \*Aug 20 17:22:21.205: %LINK-3-UPDOWN: Interface GigabitEthernet5/0/0, changed state to down \*Aug 20 17:22:21.205: LACP: lacp\_hw\_off: Gi5/0/0 is going down \*Aug 20 17:22:21.205: LACP: if\_down: Gi5/0/0 lacp ptx Gi5: during state SLOW PERIODIC, got event 0(no periodic) \*Aug 20 17:22:22.089: %LINEPROTO-5-UPDOWN: Line protocol on Interface Port-channel5, changed state to down \*Aug 20 17:22:22.153: %C10K\_ALARM-6-INFO: CLEAR CRITICAL GigE 5/0/0 Physical Port Link Down \*Aug 20 17:22:23.413: LACP: Gi5/0/0 oper-key: 0x0 \*Aug 20 17:22:23.413: LACP: lacp\_hw\_on: Gi5/0/0 is coming up \*Aug 20 17:22:23.413: lacp\_ptx  $\overline{G}$ i5: during state NO\_PERIODIC, got event 0(no\_periodic) \*Aug 20 17:22:23.413: @@@ lacp\_ptx Gi5: NO\_PERIODIC -> NO\_PERIODIC \*Aug 20 17:22:23.413: LACP: Gi5/0/0 lacp action ptx no periodic entered \*Aug 20 17:22:23.413: LACP: lacp\_p(Gi5/070) timer stopped \*Aug 20 17:22:24.153: %LINK-3-UPDOWN: Interface GigabitEthernet5/0/0, changed state to up \*Aug 20 17:22:24.153: LACP: lacp\_hw\_on: Gi5/0/0 is coming up<br>\*Aug 20 17:22:24.153: lacp ptx Gi5: during state FAST PERI lacp ptx Gi5: during state FAST PERIODIC, got event 0(no periodic) \*Aug 20 17:22:24.153: @@@ lacp\_ptx Gi5: FAST\_PERIODIC  $-$ > NO PERIODIC \*Aug 20 17:22:24.153: LACP: Gi5/0/0 lacp action ptx fast periodic exit entered \*Aug 20 17:22:24.153: LACP: lacp\_p(Gi5/0/0) timer stopped \*Aug 20 17:22:24.153: LACP: \*Aug 20 17:22:25.021: LACP: lacp\_p(Gi5/0/0) timer stopped \*Aug 20 17:22:25.021: LACP: lacp\_p(Gi5/0/0) expired \*Aug 20 17:22:25.021: lacp\_ptx Gi5: during state FAST\_PERIODIC, got event 3(pt\_expired) \*Aug 20 17:22:25.021: @@@ lacp ptx Gi5: FAST PERIODIC -> PERIODIC TX \*Aug 20 17:22:25.021: LACP: Gi5/0/0 lacp\_action\_ptx\_fast\_periodic\_exit entered \*Aug 20 17:22:25.021: LACP: lacp p(Gi5/0/0) timer stopped \*Aug 20 17:22:25.917: LACP: lacp\_p(Gi5/0/0) timer stopped \*Aug 20 17:22:25.917: LACP: lacp\_p(Gi5/0/0) expired lacp\_ptx Gi5: during state FAST\_PERIODIC, got event 3(pt expired) \*Aug 20 17:22:25.917: @@@ lacp\_ptx Gi5: FAST\_PERIODIC -> PERIODIC TX \*Aug 20 17:22:25.917: LACP: Gi5/0/0 lacp\_action\_ptx\_fast\_periodic\_exit entered \*Aug 20 17:22:25.917: LACP: lacp\_p(Gi5/0/0) timer stopped Router1#

 $\overline{\phantom{a}}$ 

## **REVIEW DRAFT - CISCO CONFIDENTIAL**

# <span id="page-55-0"></span>**debug ntp**

To display debugging messages for Network Time Protocol (NTP) features, use the **debug ntp**command in prvileged EXEC mode. To disable debugging output, use the **no** form of this command.

**debug ntp** {**adjust| all| authentication| core| events| loopfilter| packet| params| refclock| select| sync| validity**}

**no debug ntp** {**adjust| all| authentication| core| events| loopfilter| packet| params| refclock| select| sync| validity**}

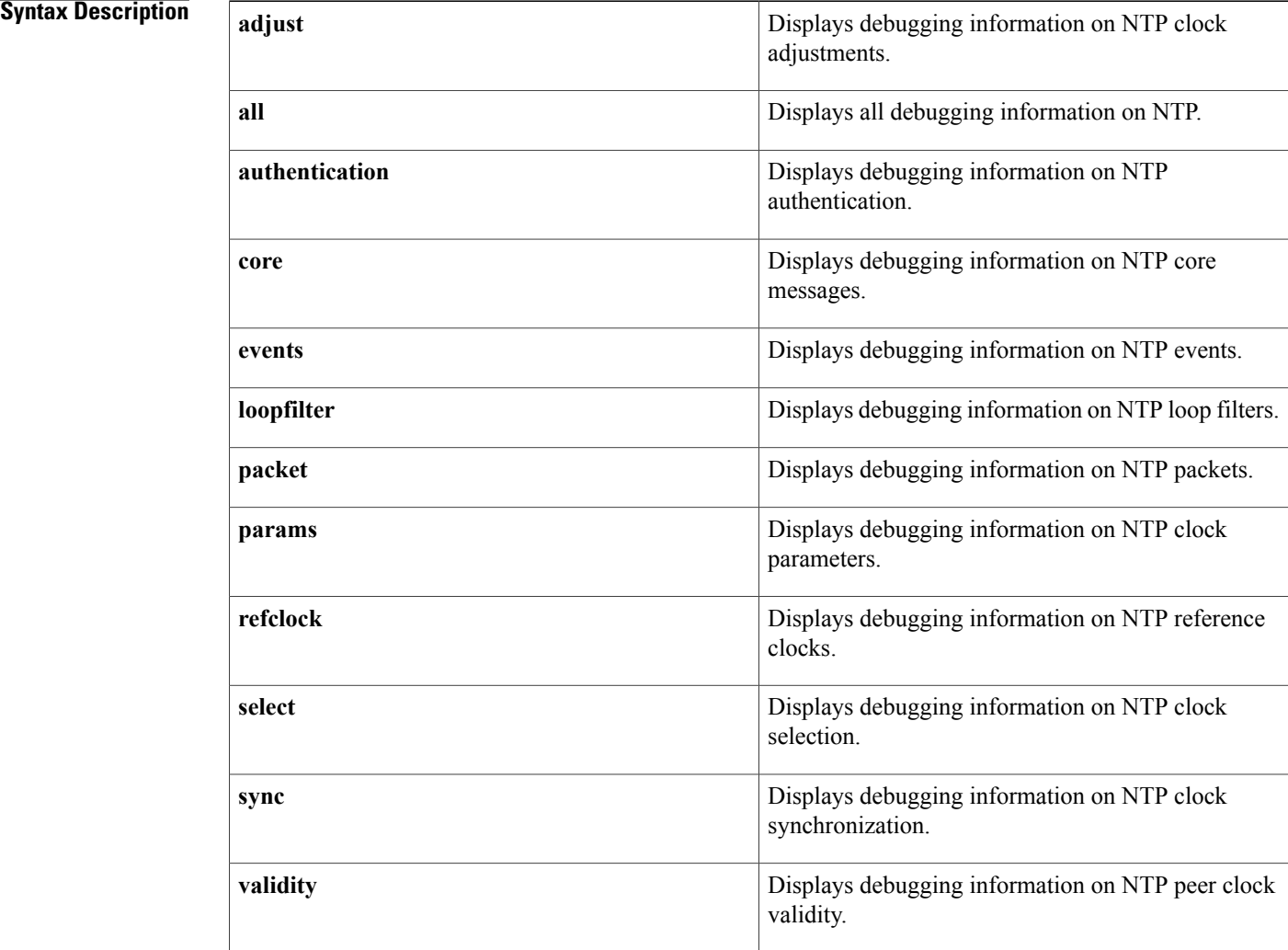

### **Command Default** Debugging is not enabled.

# **Command Modes** Privileged EXEC (#)

 $\mathbf{I}$ 

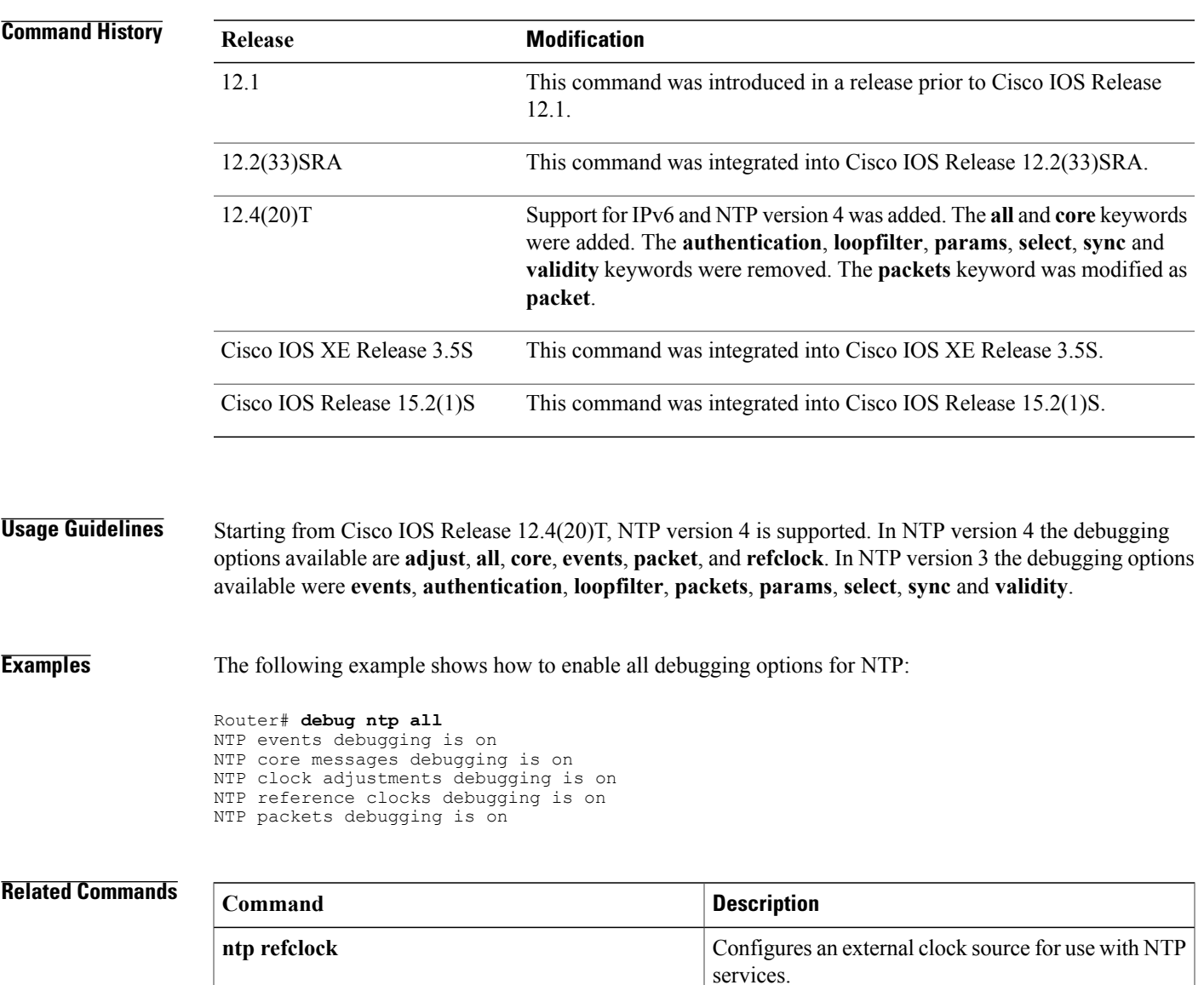

ı

## **REVIEW DRAFT - CISCO CONFIDENTIAL**

# <span id="page-57-0"></span>**debug radius**

To enable debugging for Remote Authentication Dial-In UserService (RADIUS) configuration, use the**debug radius** command in privileged EXEC mode. To disable debugging, use the **no** form of this command.

**debug radius** [**accounting| authentication| brief| elog| failover| retransmit| verbose**]

**no debug radius** [**accounting| authentication| brief| elog| failover| retransmit| verbose**]

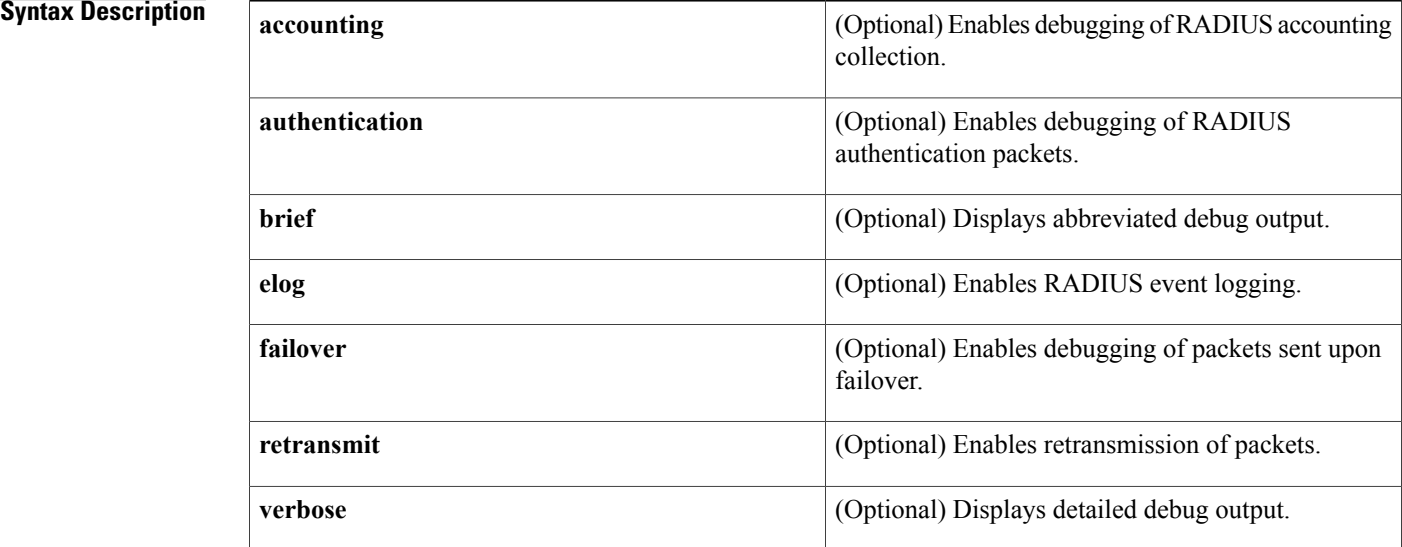

**Command Default** RADIUS event logging and debugging output in ASCII format are enabled.

**Command Modes** Privileged EXEC (#)

**Command History** 

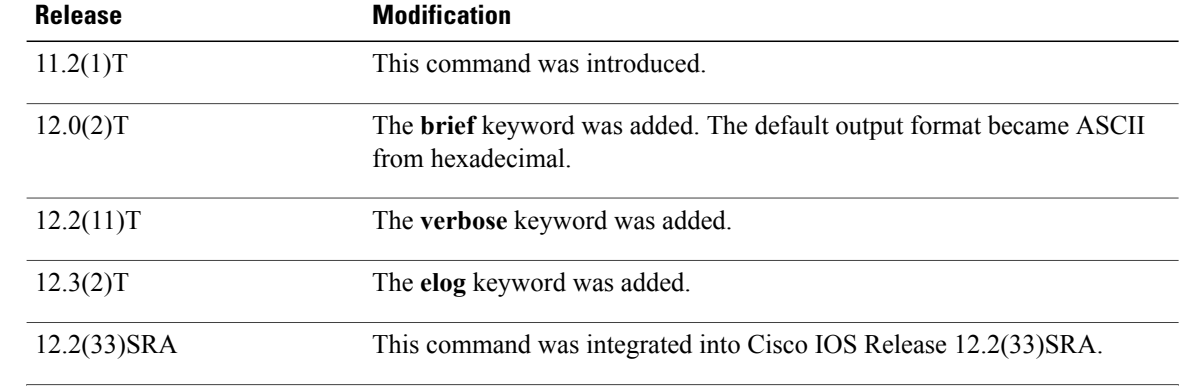

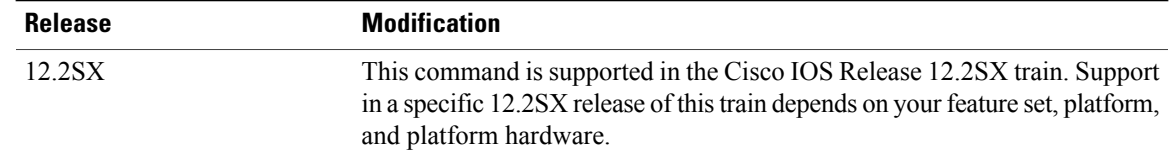

**Usage Guidelines** RADIUS is a distributed security system that secures networks against unauthorized access. Cisco supports RADIUS under the authentication, authorization, and accounting (AAA) security system. When RADIUS is used on the router, you can use the **debug radius** command to display debugging and troubleshooting information in ASCII format. Use the **debug radius brief** command for abbreviated output displaying client/server interaction and minimum packet information. Only the input and output transactions are recorded. Use the **debug radius verbose** command to include non-essential RADIUS debugs.

**Examples** The following is sample output from the **debug radius** command:

Router# **debug radius** Radius protocol debugging is on Radius packet hex dump debugging is off Router# **show debug** 00:19:20: RADIUS/ENCODE(00000015):Orig. component type = AUTH\_PROXY 00:19:20: RADIUS(00000015): Config NAS IP: 0.0.0.0 00:19:20: RADIUS/ENCODE(00000015): acct\_session\_id: 21 00:19:20: RADIUS(00000015): sending 00:19:20: RADIUS/ENCODE: Best Local IP-Address 33.0.0.2 for Radius-Server 33.2.0.1 00:19:20: RADIUS(00000015): Send Access-Request to 33.2.0.1:1645 id 1645/21, len 159 00:19:20: RADIUS: authenticator 2D 03 E5 A6 A5 30 1A 32 - F2 C5 EE E2 AC 5E 5D 22<br>00:19:20: RADIUS: User-Name [1] 11 "authproxy" 00:19:20: RADIUS: User-Name [1] 11<br>00:19:20: RADIUS: User-Password [2] 18 00:19:20: RADIUS: User-Password [2] 18<br>00:19:20: RADIUS: Service-Type [6] 6 00:19:20: RADIUS: Service-Type [6] 6 Outbound [5]<br>00:19:20: RADIUS: Message-Authenticato[80] 18 Message-Authenticato[80] 00:19:20: RADIUS: 85 EF E8 43 03 88 58 63 78 D2 7B E7 26 61 D3 3C [ CXcx{&a<] 00:19:20: RADIUS: Vendor, Cisco [26] 49<br>00:19:20: RADIUS: Cisco AVpair [1] 43 Cisco AVpair [1] 43 "audit-session-id=0D00000200000013001112FD"<br>NAS-Port-Type [61] 6 Ethernet [15] 00:19:20: RADIUS: NAS-Port-Type [61] 6 Ether<br>00:19:20: RADIUS: NAS-Port [5] 6 16480 00:19:20: RADIUS: NAS-Port [5] 6 16480<br>00:19:20: RADIUS: NAS-Port-Id [87] 19 "FastEthernet1/0/3" 00:19:20: RADIUS: NAS-Port-Id [87] 19 "FastEth<br>00:19:20: RADIUS: NAS-IP-Address [4] 6 33.0.0.2 00:19:20: RADIUS: NAS-IP-Address 00:19:20: RADIUS(00000015): Started 5 sec timeout 00:19:20: RADIUS: Received from id 1645/21 33.2.0.1:1645, Access-Accept, len 313 00:19:20: RADIUS: authenticator E6 6E 1D 64 5A 15 FD AE - C9 60 C0 68 F5 10 E9 B7 00:19:20: RADIUS: Filter-Id [11] 8<br>00:19:20: RADIUS: 31 30 30 2E 69 6E 31 30 30 2E 69 6E [ 100.in]<br>Vendor, Cisco [ 26] 19 00:19:20: RADIUS: Vendor, Cisco [26] 19<br>00:19:20: RADIUS: Cisco AVpair [1] 13 00:19:20: RADIUS: Cisco AVpair [1] 13 "priv-lvl=15" 00:19:20: RADIUS: Termination-Action [29] 6 1 00:19:20: RADIUS: Vendor, Cisco [26] 45<br>00:19:20: RADIUS: Cisco AVpair [1] 39 [1] 39 "supplicant-name=Port-description test"<br>[26] 38 00:19:20: RADIUS: Vendor, Cisco<br>00:19:20: RADIUS: Cisco AVpair Cisco AVpair [1] 32 "security-group-tag=2468-COFFEE" 00:19:20: RADIUS: Vendor, Cisco [26] 33<br>00:19:20: RADIUS: Cisco AVpair [1] 27 "supplicant-group=engineer" 00:19:20: RADIUS: Vendor, Cisco [26] 36<br>00:19:20: RADIUS: Cisco AVpair [1] 30 00: "supplicant-group=idf\_testing"<br>28 00:19:20: RADIUS: Vendor, Cisco [26] 00:19:20: RADIUS: Cisco AVpair [1] 22 "authz-directive=open"<br>00:19:20: RADIUS: Vendor, Cisco [26] 32 00:19:20: RADIUS: Vendor, Cisco [26] 32<br>00:19:20: RADIUS: Cisco AVpair [1] 26 Cisco AVpair  $\begin{bmatrix} 1 \end{bmatrix}$  26 "supplicant-group=group-9"<br>Class (25) 30 00:19:20: RADIUS: 00:19:20: RADIUS: 43 41 43 53 3A 63 2F 61 37 31 38 38 61 2F 32 31 [CACS:c/a7188a/21] 00:19:20: RADIUS: 30 30 30 30 30 32 2F 31 36 34 38 30 [ 000002/16480] 00:19:20: RADIUS: Message-Authenticato[80] 18

00:19:20: RADIUS: 24 13 29 95 A1 5E 9F D3 CB ED 78 F1 F6 62 2B E3 [ \$)  $\alpha$ b+] 00:19:20: RADIUS(00000015): Received from id 1645/21 00:19:20: RADIUS/DECODE: parse unknown cisco vsa "supplicant-group" - IGNORE 00:19:20: RADIUS/DECODE: parse unknown cisco vsa "supplicant-group" - IGNORE 00:19:20: RADIUS/DECODE: parse unknown cisco vsa "authz-directive" - IGNORE 00:19:20: RADIUS/DECODE: parse unknown cisco vsa "supplicant-group" - IGNORE 00:19:20: RADIUS/ENCODE(00000015):Orig. component type = AUTH\_PROXY 00:19:20: RADIUS(00000015): Config NAS IP: 0.0.0.0 00:19:20: RADIUS(00000015): sending 00:19:20: RADIUS/ENCODE: Best Local IP-Address 33.0.0.2 for Radius-Server 33.2.0.1 00:19:20: RADIUS(00000015): Send Accounting-Request to 33.2.0.1:1646 id 1646/1, len 204 00:19:20: RADIUS: authenticator A7 6B A0 94 F4 63 30 51 - 8A CE 8C F4 8A 8E 0B CC<br>00:19:20: RADIUS: Acct-Session-Id [44] 10 "00000015" 00:19:20: RADIUS: Acct-Session-Id [44] 10 "00000015"<br>00:19:20: RADIUS: Calling-Station-Id [31] 10 "13.1.0.1" 00:19:20: RADIUS: Calling-Station-Id 00:19:20: RADIUS: Vendor, Cisco [2<br>00:19:20: RADIUS: Cisco AVpair [1]  $\begin{bmatrix} 26 & 49 \\ 1 & 43 \end{bmatrix}$  "audit-session-id=0D00000200000013001112FD"

The following is sample output from the **debug radius brief** command:

Router# **debug radius brief** Radius protocol debugging is on Radius packet hex dump debugging is off Radius protocol in brief format debugging is on 00:05:21: RADIUS: Initial Transmit ISDN 0:D:23 id 6 10.0.0.1:1824, Accounting-Request, len 358 00:05:21: %ISDN-6-CONNECT: Interface Serial0:22 is now connected to 4085274206 00:05:26: RADIUS: Retransmit id 6 00:05:31: RADIUS: Tried all servers. 00:05:31: RADIUS: No valid server found. Trying any viable server 00:05:31: RADIUS: Tried all servers. 00:05:31: RADIUS: No response for id 7 00:05:31: RADIUS: Initial Transmit ISDN 0:D:23 id 8 10.0.0.0:1823, Access-Request, len 171 00:05:36: RADIUS: Retransmit id 8 00:05:36: RADIUS: Received from id 8 1.7.157.1:1823, Access-Accept, len 115 00:05:47: %ISDN-6-DISCONNECT: Interface Serial0:22 disconnected from 4085274206, call lasted 26 seconds 00:05:47: RADIUS: Initial Transmit ISDN 0:D:23 id 9 10.0.0.1:1824, Accounting-Request, len 775 00:05:47: RADIUS: Received from id 9 1.7.157.1:1824, Accounting-response, len 20 The following example shows how to enable debugging of RADIUS accounting collection:

```
Router# debug radius accounting
Radius protocol debugging is on
Radius protocol brief debugging is off
Radius protocol verbose debugging is off
Radius packet hex dump debugging is off
Radius packet protocol (authentication) debugging is off
Radius packet protocol (accounting) debugging is on
Radius packet retransmission debugging is off
Radius server fail-over debugging is off
Radius elog debugging is off
```
#### **Related Commands**

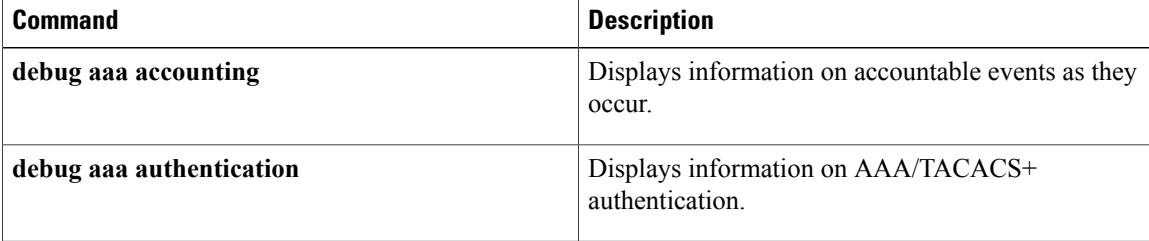

# <span id="page-60-0"></span>**debug snmp packet**

To display information about every Simple Network Management Protocol (SNMP) packet sent or received by the router, use the**debug snmppacket** command in privileged EXEC mode. To disable debugging output, use the **no** form of this command.

**debug snmp packet**

**no debug snmp packet**

- **Syntax Description** This command has no arguments or keywords.
- **Command Default** The command is disabled by default.
- **Command Modes** Privileged EXEC (#)

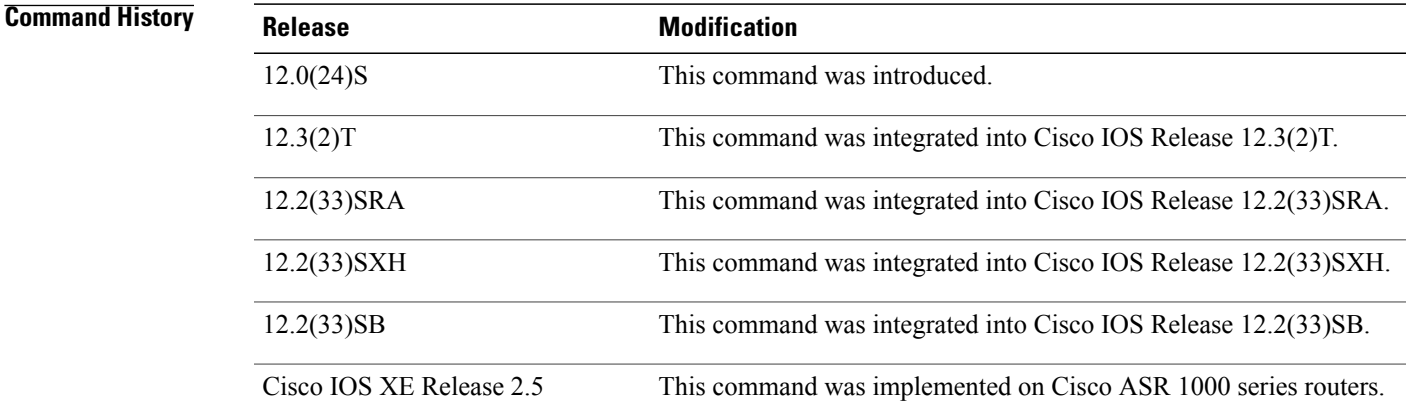

**Examples** The following is sample output from the **debug** snmp packet command. In this example, the router receives a get-next request from the host at 192.10.2.10 and responds with the requested information.

> Router# **debug snmp packet** SNMP: Packet received via UDP from 192.10.2.10 on Ethernet0 SNMP: Get-next request, reqid 23584, errstat 0, erridx 0 sysUpTime = NULL TYPE/VALUE system.1 = NULL TYPE/VALUE system.6 = NULL TYPE/VALUE SNMP: Response, reqid 23584, errstat 0, erridx 0 sysUpTime.0 = 2217027 system.1.0 = Cisco Internetwork Operating System Software  $system.6.0 =$ SNMP: Packet sent via UDP to 192.10.2.10 Based on the kind of packet sent or received, the output may vary. For get-bulk requests, a line similar to the following is displayed:

SNMP: Get-bulk request, reqid 23584, nonrptr 10, maxreps 20

I

## **REVIEW DRAFT - CISCO CONFIDENTIAL**

For traps, a line similar to the following is displayed:

SNMP: V1 Trap, ent 1.3.6.1.4.1.9.1.13, gentrap 3, spectrap 0 The table below describes the significant fields shown in the display.

**Table 6: debug snmp packet Field Descriptions**

| <b>Field</b>     | <b>Description</b>                                                                                                    |
|------------------|----------------------------------------------------------------------------------------------------|
| Get-next request | Indicates what type of SNMP protocol data unit<br>(PDU) the packet is. Possible types are as follows:                                                                                                    |
|                  | • Get request                                                                                                    |
|                  | • Get-next request                                                                                                    |
|                  | • Response                                                                                                    |
|                  | • Set request                                                                                                    |
|                  | • V1 Trap                                                                                                    |
|                  | • Get-bulk request                                                                                                    |
|                  | • Inform request                                                                                                    |
|                  | • V2 Trap                                                                                                    |
|                  | Depending on the type of PDU, the rest of this line<br>displays different fields. The indented lines following<br>this line list the MIB object names and corresponding<br>values.                                                                                                    |
| reqid            | Request identification number. This number is used<br>by the SNMP manager to match responses with<br>requests.                                                                                                    |
| errstat          | Error status. All PDU types other than response will<br>have an errstat of 0. If the agent encounters an error<br>while processing the request, it will set errstat in the<br>response PDU to indicate the type of error.                                                                                                    |
| erridx           | Error index. This value will always be 0 in all PDUs<br>other than responses. If the agent encounters an error,<br>the erridx will be set to indicate which varbind in the<br>request caused the error. For example, if the agent<br>had an error on the second varbind in the request<br>PDU, the response PDU will have an erridx equal to<br>2. |
| nonrptr          | Nonrepeater value. This value and the maximum<br>repetition value are used to determine how many<br>varbinds are returned. Refer to RFC 1905 for details.                                                                                                    |

 $\mathbf{I}$ 

# **REVIEW DRAFT - CISCO CONFIDENTIAL**

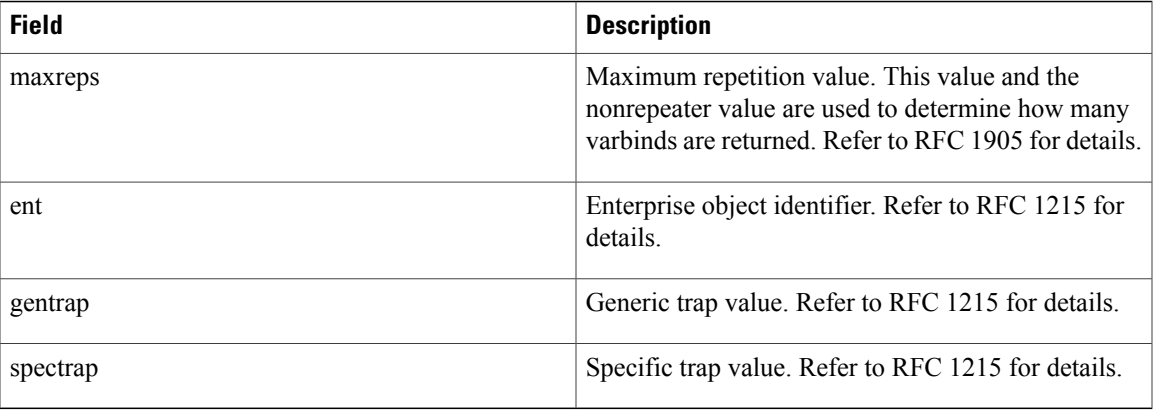

# <span id="page-63-0"></span>**debug track**

To display tracking activity for tracked objects, use the **debug track** command in privileged EXEC mode. To turn off output, use the **no** form of this command.

**debug track**

**no debug track**

- **Syntax Description** This command has no arguments or keywords.
- **Command Modes** Privileged EXEC (#)

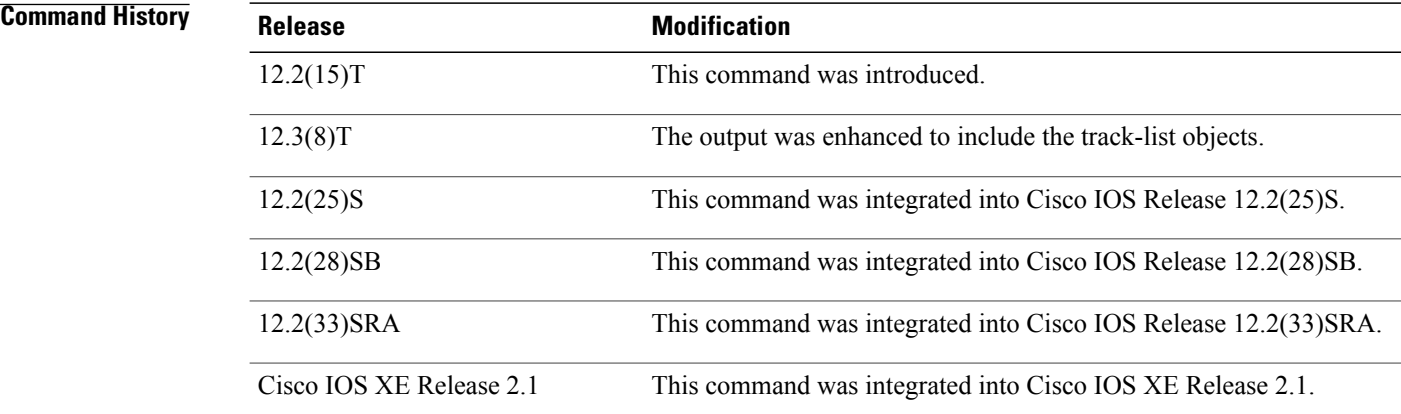

#### **Usage Guidelines** Use this command to display activity for objects being tracked by the tracking process. These objects can be the state of IP routing, the line-protocol state of an interface, the IP-route reachability, and the IP-route threshold metric.

**Examples** The following example shows that object number 100 is being tracked and that the state of IP routing on Ethernet interface 0/2 is down:

> Router# debug track Feb 26 19:56:23.247:Track:100 Adding interface object Feb 26 19:56:23.247:Track:Initialise Feb 26 19:56:23.247:Track:100 New interface Et0/2, ip routing Down Feb 26 19:56:23.247:Track:Starting process The following example shows that object number 100 is being tracked and that the state of IP routing on

Ethernet interface 0/2 has changed and is back up:

Router# debug track Feb 26 19:56:41.247:Track:100 Change #2 interface Et0/2, ip routing Down->Up 00:15:07:%LINK-3-UPDOWN:Interface Ethernet0/2, changed state to up 00:15:08:%LINEPROTO-5-UPDOWN:Line protocol on Interface Ethernet0/2, changed state to up

#### **Related Commands**

 $\mathbf{I}$ 

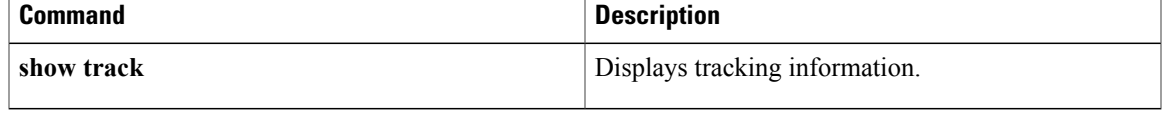

# <span id="page-65-0"></span>**debug vrrp ha**

To display debugging messages for Virtual Router Redundancy Protocol (VRRP) high availability, use the **debug vrrp ha**command in privileged EXEC mode. To disable debugging output, use the **no** form of this command.

**debug vrrp ha no debug vrrp ha**

**Syntax Description** This command has no arguments or keywords.

**Command Modes** Privileged EXEC (#)

.

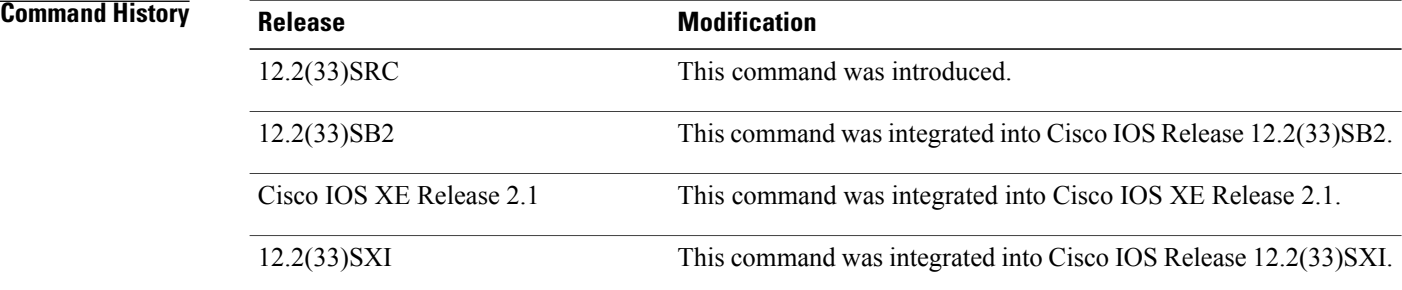

**Examples** The following examples for the **debug vrrp hacommand** display the syncing of VRRP state information from the Active RP to the Standby RP.

The following sample output displays two VRRP state changes on the Active RP:

Router# **debug vrrp ha** . . . \*Nov 14 11:36:50.272 UTC: VRRP: Gi3/2 Grp 42 RF Encode state Backup into sync buffer \*Nov 14 11:36:50.272 UTC: %VRRP-6-STATECHANGE: Gi3/2 Grp 42 state Init -> Backup \*Nov 14 11:36:53.884 UTC: VRRP: Gi3/2 Grp 42 RF Encode state Master into sync buffer \*Nov 14 11:36:53.884 UTC: %VRRP-6-STATECHANGE: Gi3/2 Grp 42 state Backup -> Master The following sample output displays two VRRP state changes on the Standby RP: Router# **debug vrrp ha**

. . \*Nov 14 11:36:50.392 UTC: STDBY: VRRP: Gi3/2 Grp 42 RF sync state Init -> Backup \*Nov 14 11:36:53.984 UTC: STDBY: VRRP: Gi3/2 Grp 42 RF sync state Backup -> Master

#### **Related Commands**

 $\mathbf{I}$ 

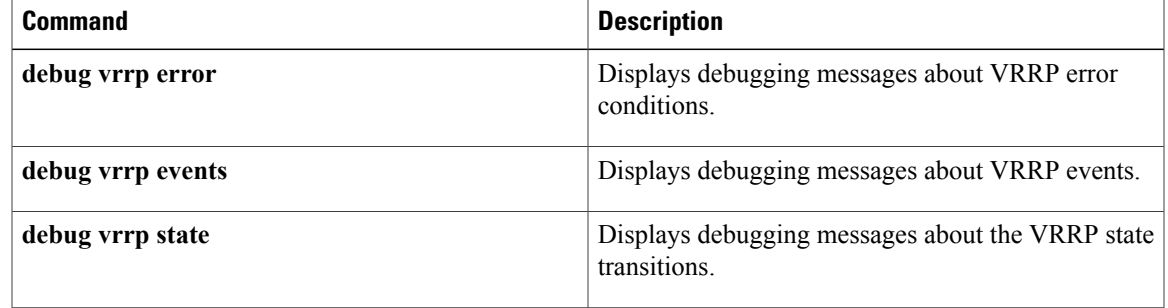

 $\mathbf{I}$ 

T

# **REVIEW DRAFT - CISCO CONFIDENTIAL**